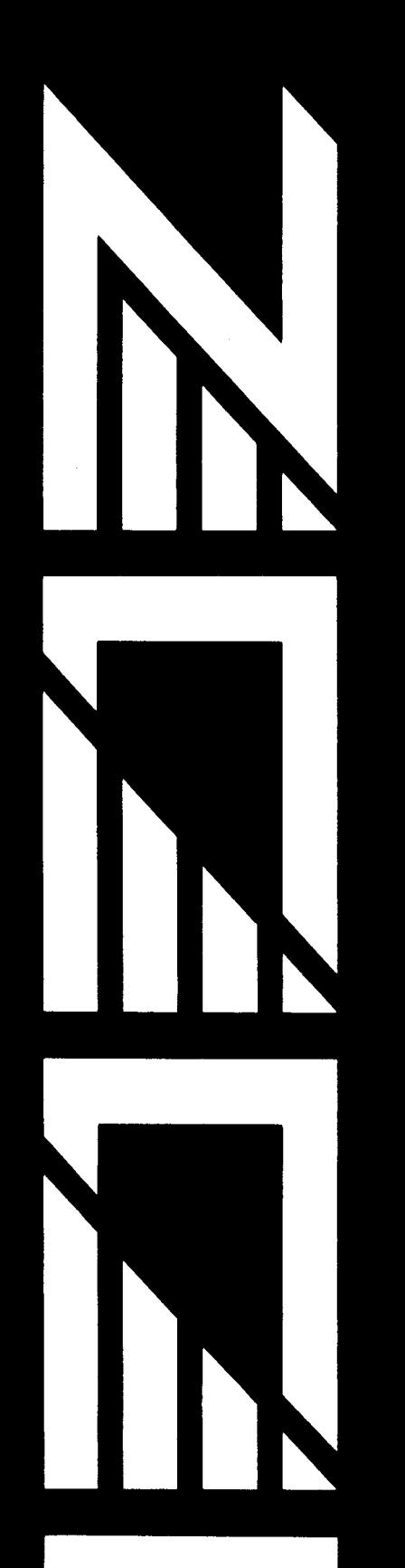

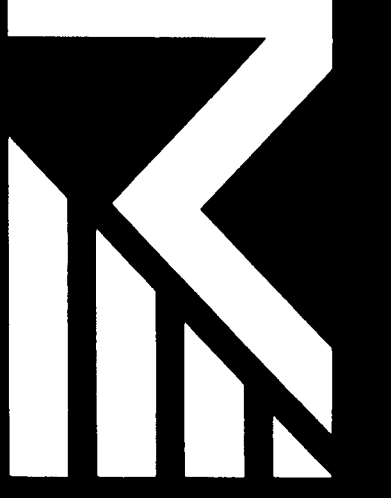

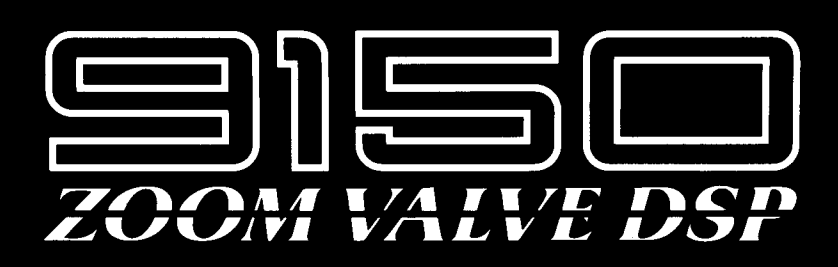

# **OPERATION MANUAL**

**Thank** you for selecting the **ZOOM** VALVE DSP **9150** (hereafter called the '9150).

P P -

The 9150 is a sophisticated multi-effect device with the following features and functions:

- @Hybrid design, combining a vacuum tube preampWier with a digital effect processor. This lets you enjoy the best of two worlds: the natural overdrive tone of a tube amplifier and the versatility of a digital effect device.
- **OTwo send/return loops allow easy connection of external effecters, with** programmable insertion point for one pair. This **makes** the 9150 suitable for use not only as a stand-alone device but also as a master control system.
- @RTM (Real-Time Modulation) function allows control of effect parameters in real time. With Simul-RTM, it is even possible to adjust several parameters simultaneously. Using an optional foot controller such as the FC50 or the **8050** and **FPO1,** or other MIDI equipment, you can dynamically adjust parameters during a performance.

Please take the time to read this manual carefully, in order to get the most out of your 9150 and to ensure optimum performance and reliability.

## **Safety Precautions**

Keep in mind the following safety tips and precautions for **optimum** safe use of the 9150.

#### **Power Requirements**

A special AC adaptor is designed for use only with the 9150. Make sure **to** use the included AC adaptor **(AD0005).**  Use of another AC adaptor can cause malfunctions or damage.

Make sure to consult with your local **ZOOM** dealer about the use of a proper AC adaptor or voltage converter when using the AC adaptor in an area (for example, another country) where the power supply voltage is different.

#### **Environment**

Avoid using your 9150 in environments where it will be exposed to:

- Temperature extremes
- High humidity or moisture
- Excessive dust or sand
- Excessive vibration or sudden shock

#### **Handling**

Since the 9150 is a precision electronic device, avoid applying excessive force to the switches and buttons. Though the 9150 has been constructed for sturdiness and reliability, dropping, smashing, or applying too much weight to the product can cause damage.

#### **Remodeling**

Never open the **case** of the 9150 or attempt to modify the product in any way since this can result in damage.

#### **Connecting cables and input and output jacks**

You should always turn off the power before connecting any cables. Also make sure to disconnect all cables and the AC adaptor before moving the 9150.

## **WARNING!**

Danger of explosion at incorrect battery change.

**Use** same type of battery or of equivalent type recommended by manufacturer.

Always discard the battery acording to the manufacturer's instructions.

## **Precautions**

#### **Electrical Interference**

The 9150 uses digital circuitry that may cause interference and noise if placed too close to other electrical equipment, such as TV sets and radios. If such problems occur, move the 9150 further away from the **affected** equipment. Also, when fluorescent lights or devices with built-in motors are in close proximity to the 9150, the 9150 may not function properly.

#### **Cleaning**

Use a soft, **dry** cloth to clean the 9150. If necessary, a slightly damp cloth can also be used. Do not use any abrasive cleansers, waxes, or solvents (such **as** paint thinner or alcohol), since these may dull the finish or damage the surface.

Keep this manual in a safe, convenient place for future reference.

## **Caution!**

The 9150 contains a long-life lithium battery which maintains the effect programs stored to the internal memory even when the unit is turned off. With normal use, the battery should last for approximately five years. To avoid possible data loss, contact your local ZOOM dealer five years from the date of purchase and have the battery replaced by a qualified technician. Do not attempt to replace the battery yourself, since installing an improper battery could result in an explosion.

# **Contents**

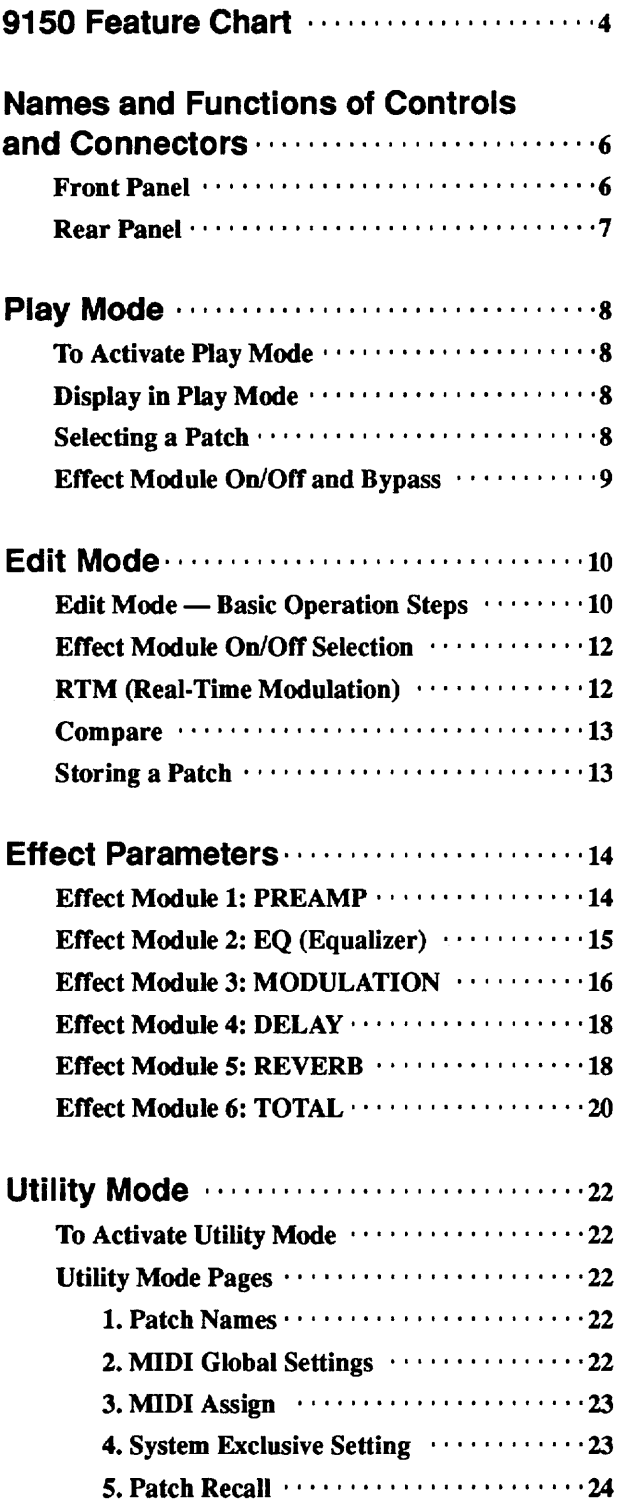

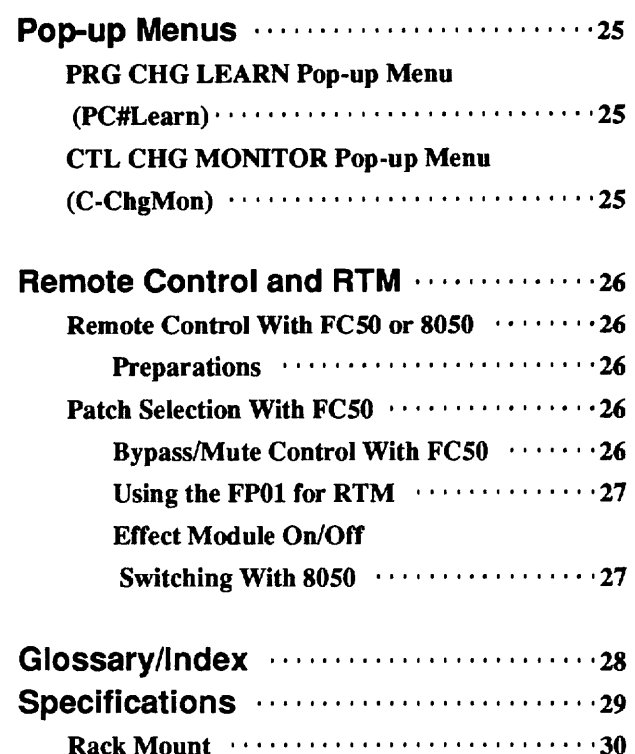

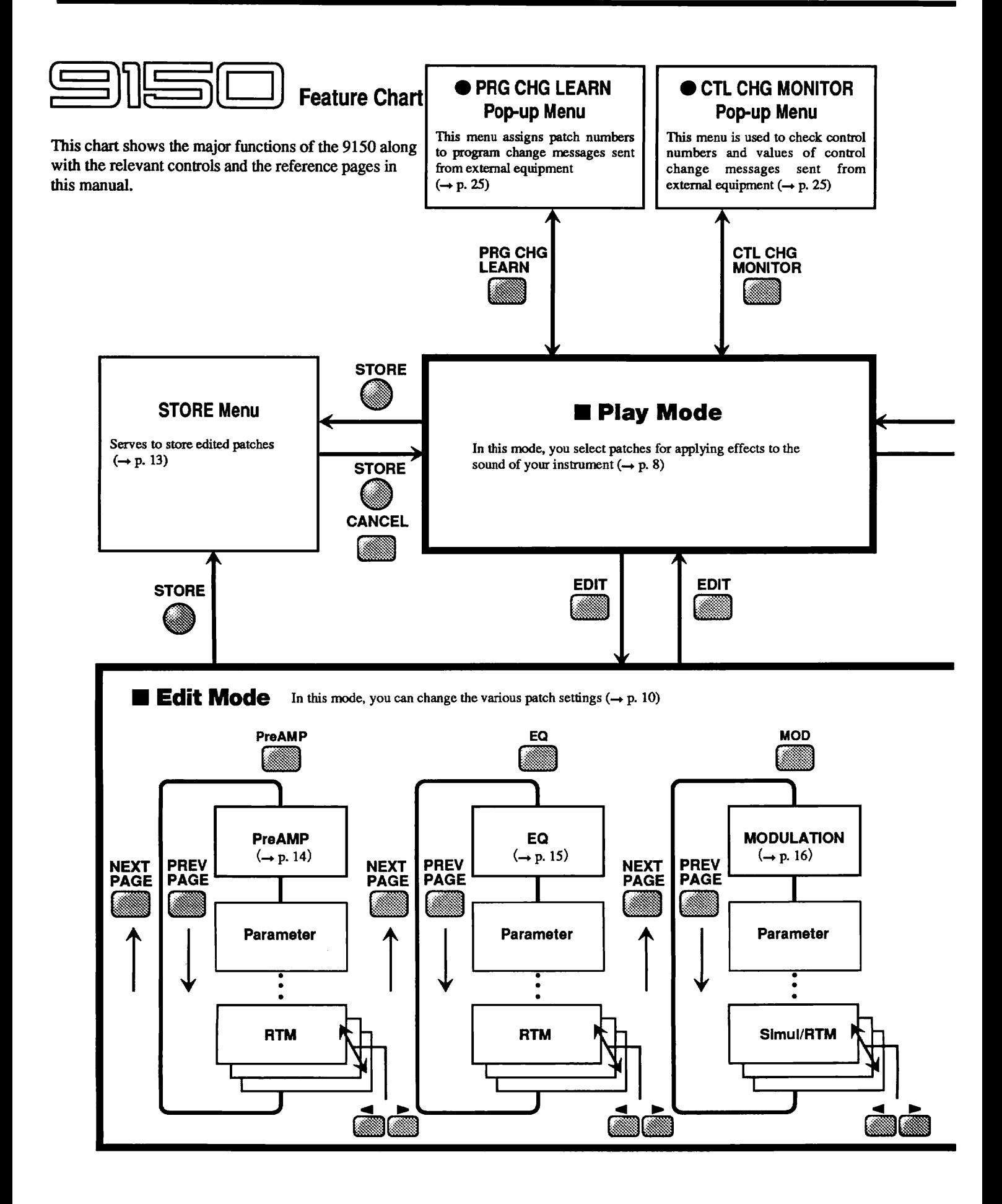

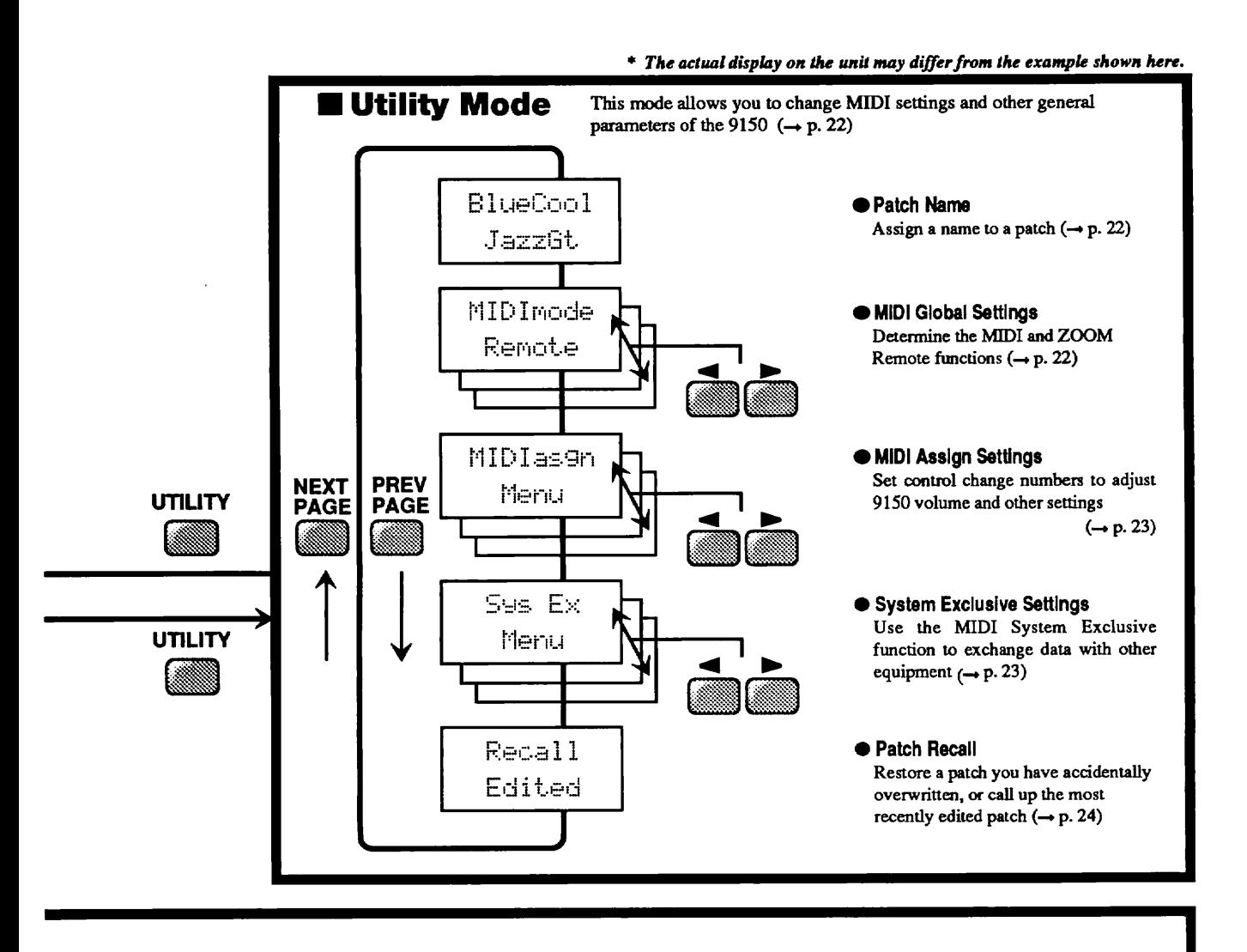

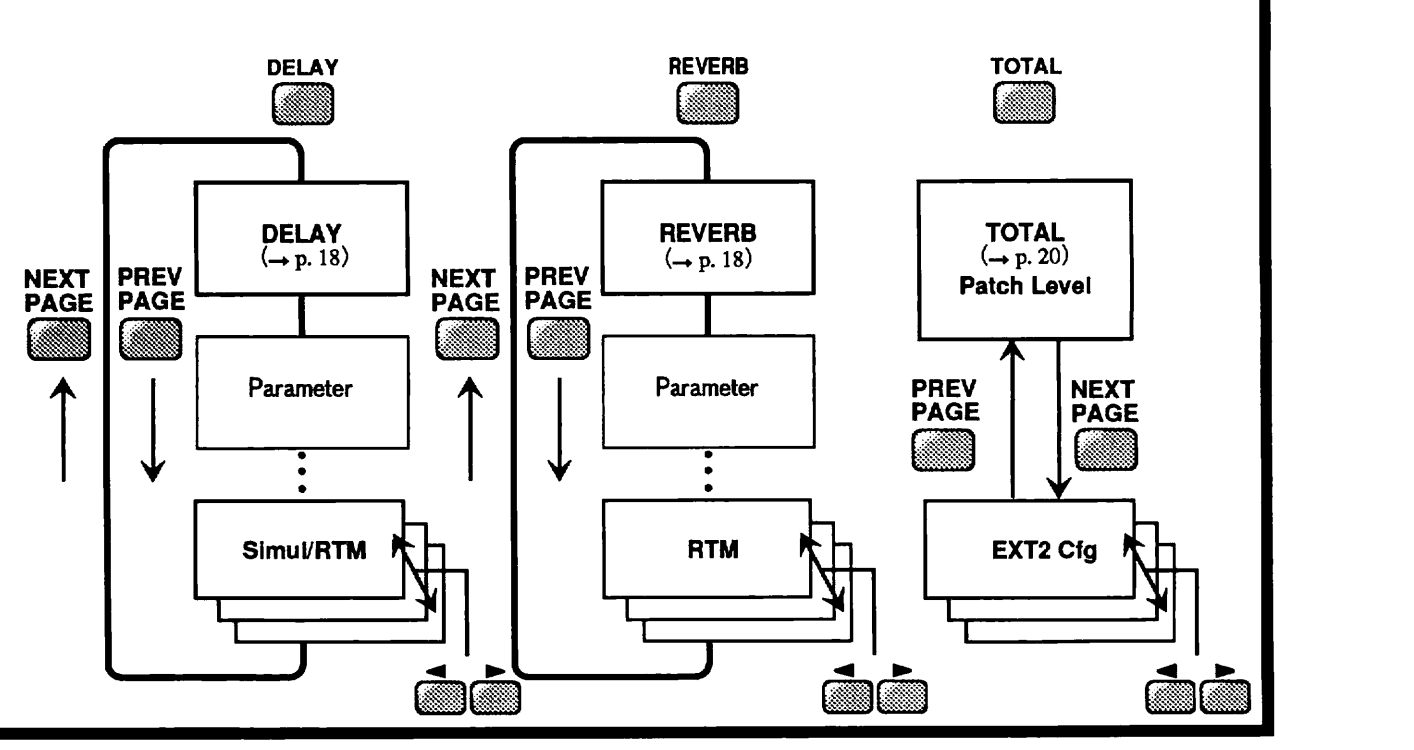

**9150** *Feature Chrt* **5** 

# **Names and Functions of Controls and Connectors**

## **Front Panel**

(1) **Power switch** 

Turns the 9150 **on** and off.

## **(2) INPUT jack**

High-impedance input for connection of a guitar.

### **(3) INPUT LEVEL control**

Serves to adjust the level of the input signal. For best S/N ratio, turn the control up as far as possible without causing the CLIP **LEVEL** indicator to light. Before using the control, you should press the BYPASS key.

### **(4) PHONES OUTPUT jack**

For connection of a pair of stereo headphones. This output incorporates **an** amp simulator.

### **(5) OUTPUT LEVEL control**

Adjusts the output level of the 9150. This affects both the signal at the output jack and the headphone jack.

#### **(6) CLIP LEVEL Indicator**

Serves as an indication of input signal level. When the input has been overloaded by a peak signal, the indicator lights up in red

### **(7) LCD dlsplay**

Shows vital information for operation of the 9150, such as patch numbers and patch names.

#### **(8) LCD CONTRAST control**

Serves to adjust the LCD for best readability.

#### **(9) Effect module keys**

Serve to select effect modules in Play mode and Edit mode and to turn effect modules on and off.

#### **(1 0) EDIT DlAL**

Serves to select patches and to change setting values.

#### **(11) DlAL RUSH key**

Pressing this key while turning the EDIT DIAL increases the speed of patch switching, value setting etc.

#### **(12)** 41 **MEMORY BANK key**

Serves mainly to move the cursor on the display to the left. In Play mode, the key switches between the two memory banks (USER and PRESET).

#### **(13) NEXT PAGE/PRG CHG LEARN key**

Serves mainly to move the cursor to the next page on the display. In Play mode, the key calls up the PRG CHG LEARN pop-up menu.

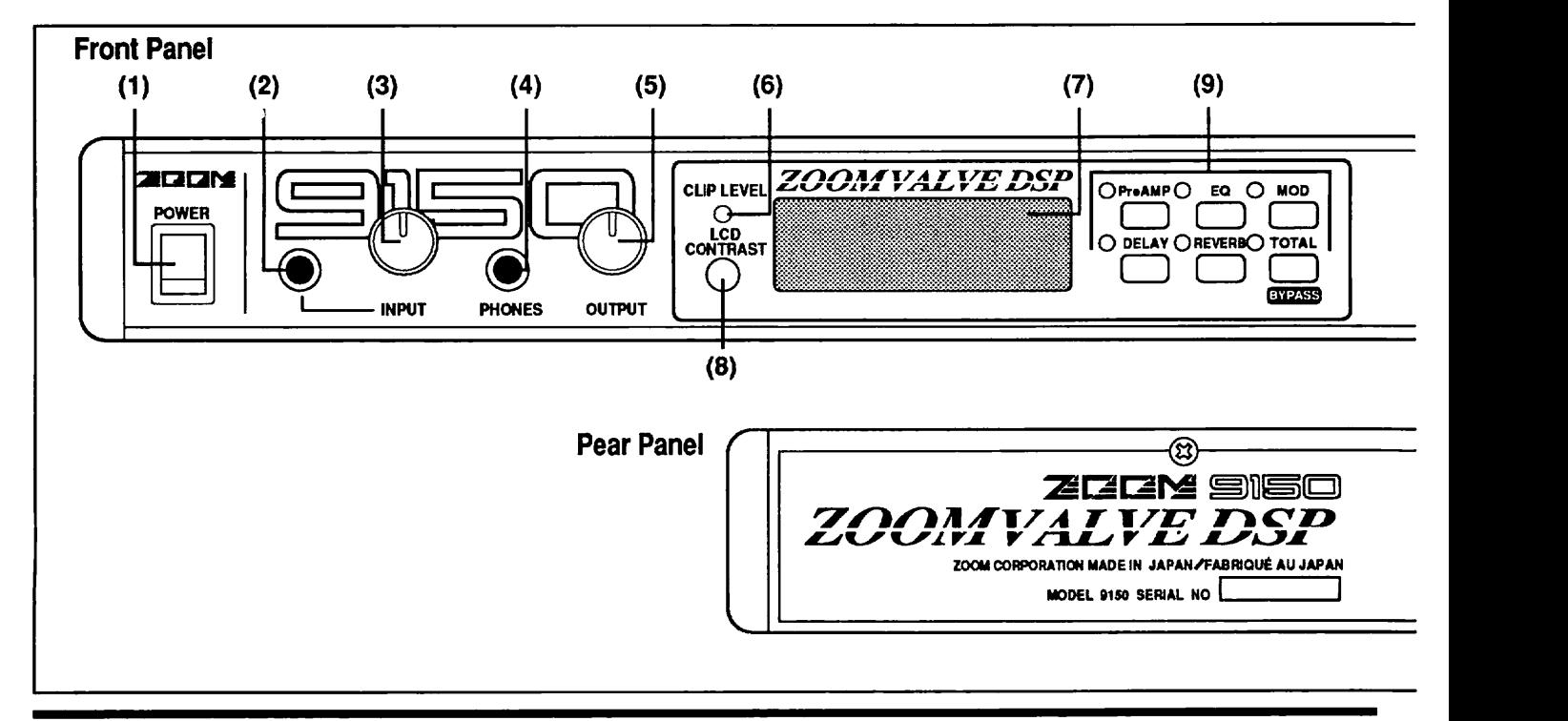

### **(14) W CTL CHG MONITOR key (1 7) EDlTlCANCEL key**

Serves mainly to move the cursor on the display to the right. In Play mode, the key calls up the CTL CHG **MONITOR** pop-up menu.

#### **(15) PREV PAGE**

Serves to move the cursor to the previous page on the display.

#### **(16) STORE/EXECUTE key**

Serves mainly to store patches in memory, and also to execute a selected function,

(1) The supplied AC adapter AD0005 is connected here.

guitar or keyboard with comparatively low impedance. jack. For stereo, use the L/MONO and R jacks.

#### **(3) EXT1 SENDlRETURN jacks (6) MIDI jacks**

Allow connection of an external effecter. A device Serve for connection to the MIDI interface of a synthesizer connected here is inserted in the signal path of the 9150 or commuter, for remote control of the 9150 or storag between the compressor in the preamplifier stage and the 9150 data on a sequencer or computer. distortion circuits. The in/out status of the loop can be programmed as part of a 9 150 patch. **(7) REMOTE IN jack** 

#### **(4) EXT2 SENDlRETURN jacks**

This loop has a mono send output and stereo return inputs operation of the 9150. for connection of an external effecter. The in/out status,

Serves mainly for switching between the Edit and Play modes. In the Edit mode, the **LED** on the left side lights up. The key also serves as a cancel key to abort certain functions.

#### **(18) UTILITY key**

Serves mainly for switching between the Utility and Play modes. In the Utility mode, the **LED** on the left side lights up. The key can also be used in the Edit mode to compare the sound of a patch before and after editing.

**Rear Panel Send level, insertion point, and mixing principle of the loop**<br>can be programmed as part of a 9150 patch.

#### **(5) OUTPUT jacks**

(2) **INPUT jack**<br>Stereo output for connection to an amplifier or mixer etc.<br>Serves for connection of an active instrument, such as a When using the 9150 in monaural mode, use the L/MONO When using the 9150 in monaural mode, use the L/MONO

or computer, for remote control of the 9150 or storage of

Allows connection of a controller with ZOOM remote output, such as the foot controller FC50 or 8050, for remote

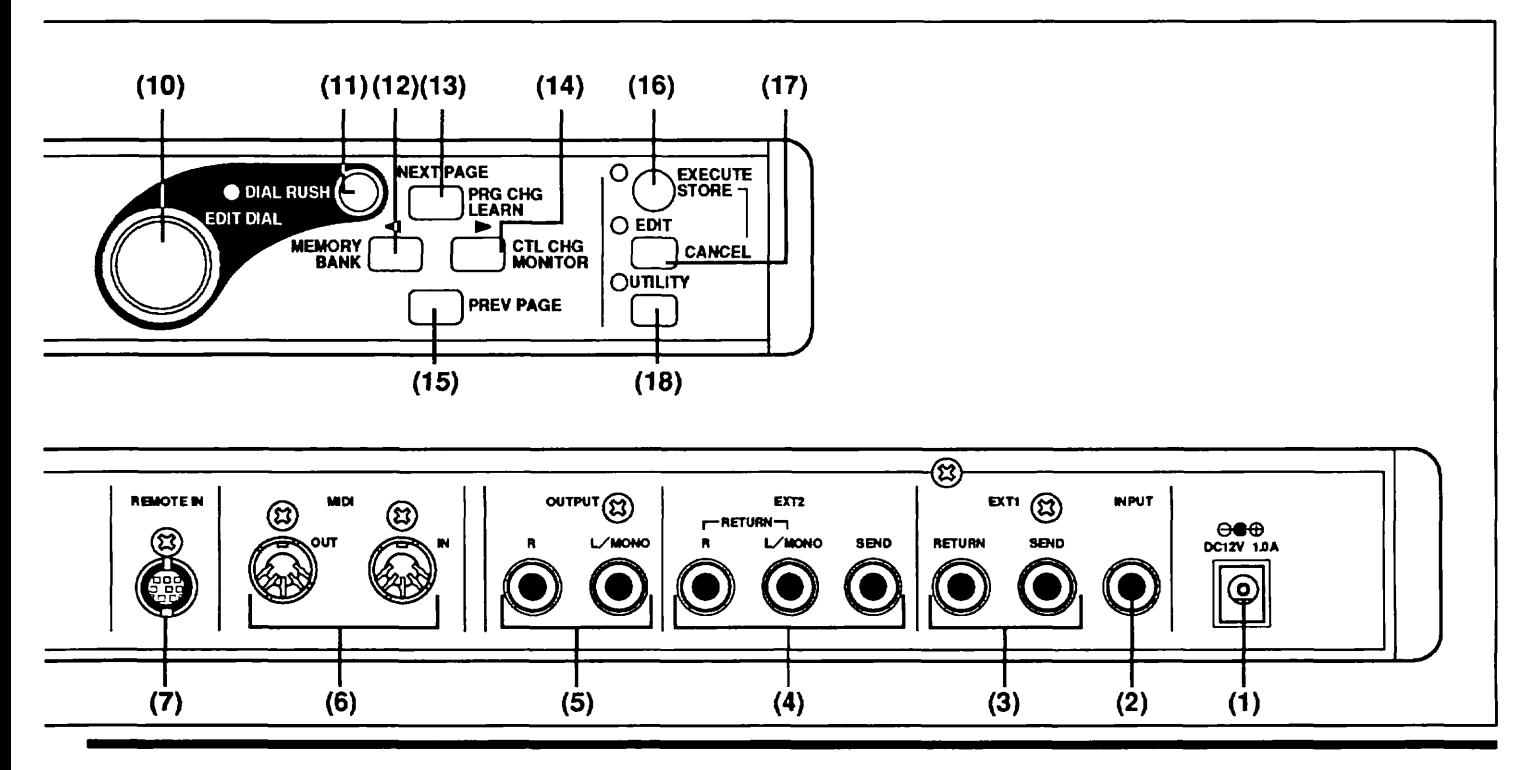

# **Play Mode**

**This section describes functions and operation of the Play mode. This is the basic mode of the 9150, in which you select patches and use the effects for your instrument.** 

## **To Activate Play Mode Selecting a Patch**

If the 9150 is in another mode, press the key you used to The EDIT DIAL serves to select a patch. With each click of activate the other mode, such as the EDIT/CANCEL key or the EDIT DIAL, the patch number changes by one, either **UTlLITY** key, once more. The 9150 will revert to the Play up (clockwise rotation) or down (counterclockwise mode. Since the Play mode is automatically activated after rotation). turn-on, you can also turn the 9150 off and on again.

## **Display in Play Mode**

In the Play mode, the display shows the following **Display in Play Mode**<br>In the Play mode, the display shows the following<br>information.

Shows to which memory bank the currently selected patch. belongs. The 9150 has two memory banks: PRESET and USER. The MEMORY BANK key can be used to switch between the two.

#### **(2) Patch number**

Shows the currently selected patch number. There are 99 patch numbers (1-99) each for the PRESET and USER memory banks. The 9150 thus can store a maximum of 198 patches.

#### **(3) Patch name**

Shows the name of the currently selected patch.

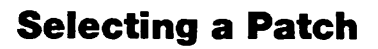

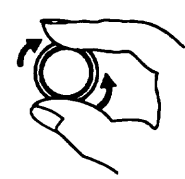

**(1) Memory bank (1) Memory bank a when wishing to select a patch in a different memory bank, (1) Memory bank** press the MEMORY BANK key, and then use the EDIT DIAL to select the patch.

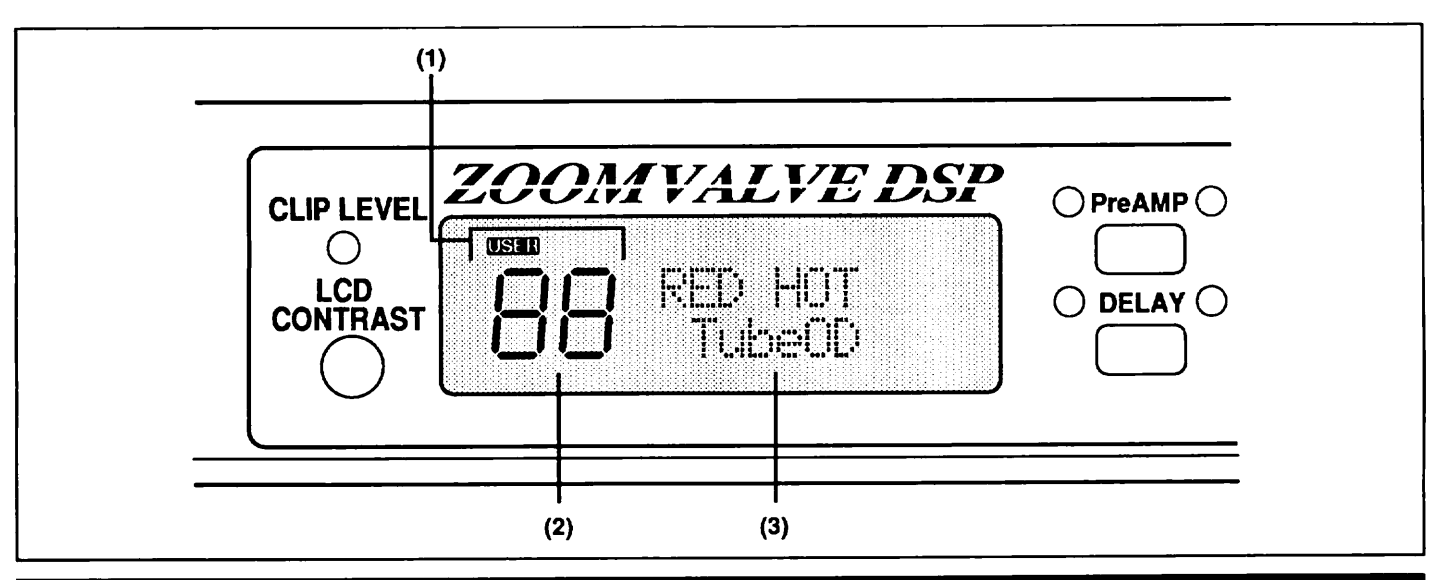

#### **Play mode display \*The actual display on the unit may differ from the example shown here.**

## **Effect Module On/Off and Bypass 4. Press the BYPASS key once more.**

**Every** patch of the 9150 consists of several effect modules. **AU** effect modules **are** reactivated. In Play **mode,** it is possible to switch **the** individual effect modules of a patch on and off or to bypass all effect **Switching effect modules on and off in the Play mode** modules.<br> **does not alter the contents of the patch as stored in**<br>
<u>does not alter the contents of the patch as stored in</u>

#### **1. Select a patch in Play mode.**

The LEDs of the effect module keys which are used in this patch light up.

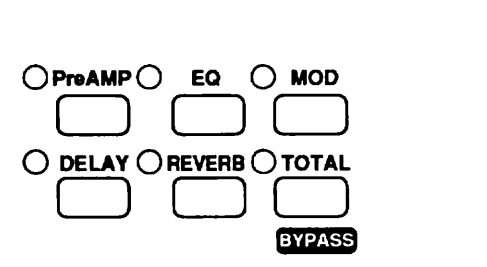

#### **2. Press an effect module key whose LED is lit.**

The effect module is temporarily switched off. To reactivate the effect module, press the key **once more.** 

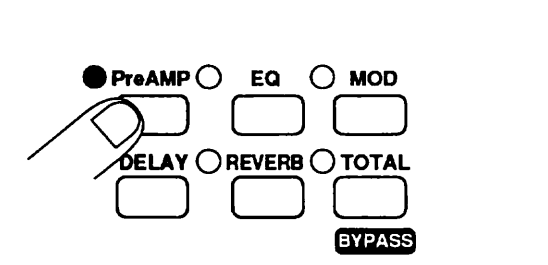

**3. Press the BYPASS key.** 

All effect modules **are** temporarily switched off.

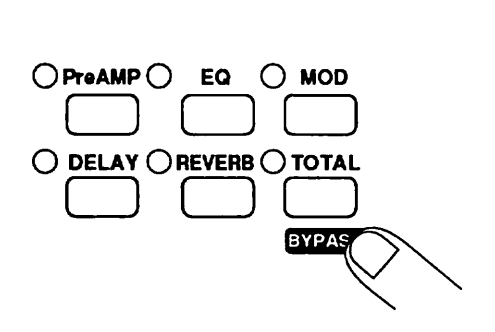

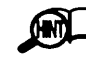

**memory.** 

# **Edit Mode**

This section describes functions and operation of the Edit mode. In this mode, the effect parameters of the various patches can be changed.

## **Edit Mode**  - **Basic Operation Steps**

1. **Use** the Play mode to select the patch to be edited. Then press the **EDIT/CANCEL** key to activate the Edit mode. By pressing the **EDIT/CANCEL** key once more, you can switch back to the Play mode.

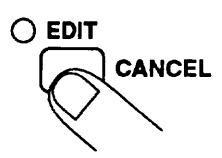

The patches of the 9150 use the following five types of effect modules. In addition to the effect module settings, a patch contains information on the patch level, external effect **settings,** and patch name (set in the Utility mode).

It is possible to edit any patch, whether called up from ſМ the **PRESET** or the **USER** memory bank. However, edited patches can only **be** stored in the **USER**  memory bank.

#### 2. Press the effect module key to select the effect module you want to edit.

In the Edit mode, the effect modules used for the current patch are indicated by the LEDs for the respective effect module keys. When an effect module key is pressed, the LED starts to flash with long "on" intervals, and the module is selected for editing.

**OR~AMPO EQ** 0 **MOD**  ○ DELAY ○ REVERB ○ TOTAL **RYPASS** 

An effect module consists of various effects (see table on page 11). Immediately after selecting an effect module, the indication "Effect" appears on the top line of the display, and the name of the currently selected effect appears below it.

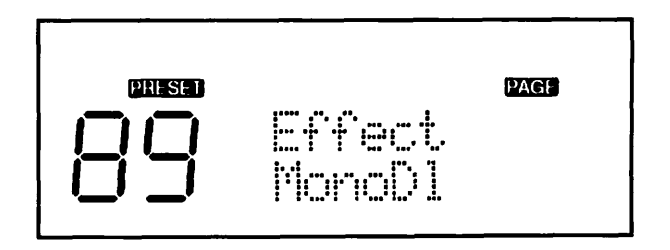

3. Use the EDIT DIAL to select the desired effect in the effect module.

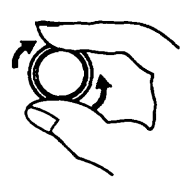

## **EXT1** | EXT2 **A**  . t l **Patch**   $\text{OPT} \leftarrow \rightarrow \text{P}_1 \text{P}_2 \leftarrow \rightarrow \text{EQ}$   $\rightarrow$  MODULATION  $\rightarrow$  DELAY  $\rightarrow$  REVERB  $\rightarrow$  OUTPUT **V**  PreAMP<br>PreAMP<br>PreAMP<br>D **REVERB, <sup>1</sup>**I **PreAMP**  $\mapsto$  **EQ**  $\mapsto$  **MODULATION**  $\mapsto$  **DELAY**

Patch configuration

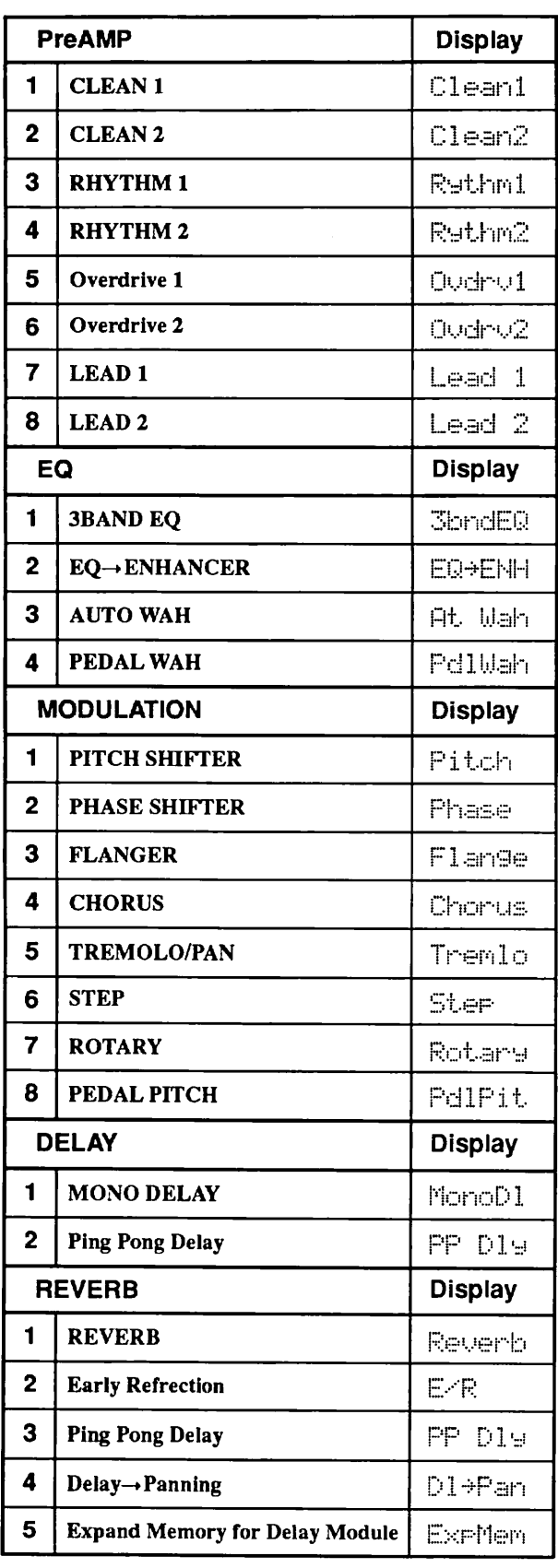

#### **Effects in effect modules**

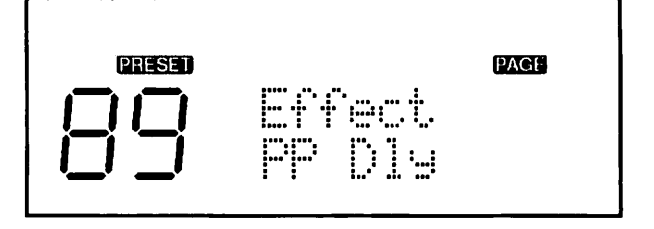

4. Use the NEXT PAGE and PREV PAGE keys to select the parameter to be edited.

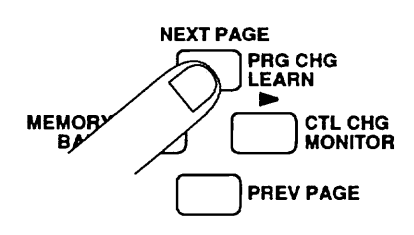

Each effect has several pages of parameters. Use the NEXT PAGE and PREV PAGE keys to select the parameter you wish to change. The display shows the following information.

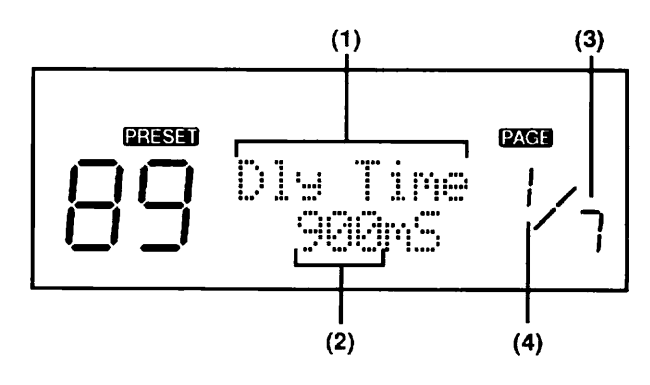

**Effect parameters** 

- (1) Parameter name
- (2) Parameter value
- (3) Total number of parameter pages
- (4) Currently selected page

To go to a different page, use the NEXT PAGE and PREV PAGE keys.

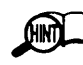

For a detailed description of effect parameters, please refer to the section "Effect Parameters".

**5. Use the EDIT DIAL to change the parameter value. Repeat steps 2 through 5 for all parameters you wish to change.** 

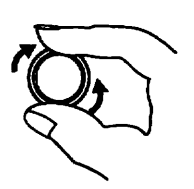

When any value has been changed, a dot (.) appears to the right of the patch number, **to** show that the patch is being edited.

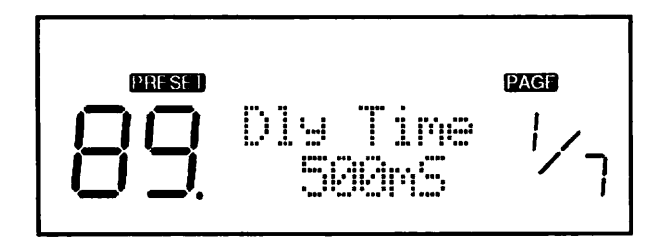

## **Effect Module On/Off Selection**

From the effect selection display, you can determine whether an effect module should be active or not within a patch. To do this, press the corresponding effect module key. When the **LED** flashes with long "on" intervals, the effect module is ON. When the **LED** flashes with long **"off"** intervals, the effect module is **OFF.** 

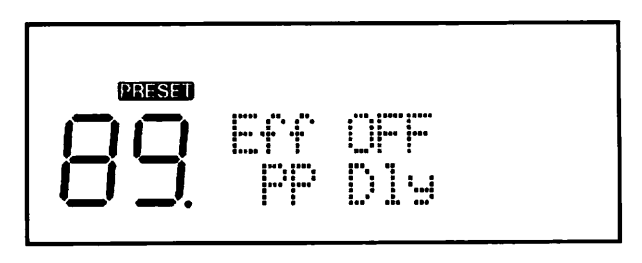

You can switch between the ON and **OFF** state with each push of the effect module key.

## **RTM (Real-Time Modulation)**

The last page of almost all effects contains the RTM parameter settings. **RTM** makes it possible to control effect parameters during a performance with an external controller (such **as** the optional **FPOl** or a synthesizer). For example, you could use two expression pedals FPOl connected to the foot controller FC50 to control the volume and tone of your instrument. The **RTM** settings are also stored as part of the patch.

To use the **RTM** function with the effect modules **PREAMP,** EQ, and REVERB, the following three parameters must be set.

#### **(1) RTM Dest (RTM destination)**

Selects the parameter to be controlled externally. Which parameter is available depends on the effect. Set to **OFF**  when not wishing to use RTM.

### **(2) Dest max (Destination maximum)**

Sets the maximum value that the controlled parameter assumes when the external control signal is at maximum (maximum modulation depth).

### **(3) RTM Src (RTM source)**

Selects the control number to be used for RTM (range: **#l-**31). This control number is called the RTM source.

#### RTM usage example

A parameter with a value from 0 - **<sup>100</sup>**has **been** selected as RTM destination and the **FPQl** is used as controller. The parameter is programmed into the patch with a value of 50. Destination maximum has been set to 100. This means that while the pedal is fully raised, the parameter is 50. Pushing the pedal down gradually increases the parameter, and it becomes **100** when the pedal is fully depressed.

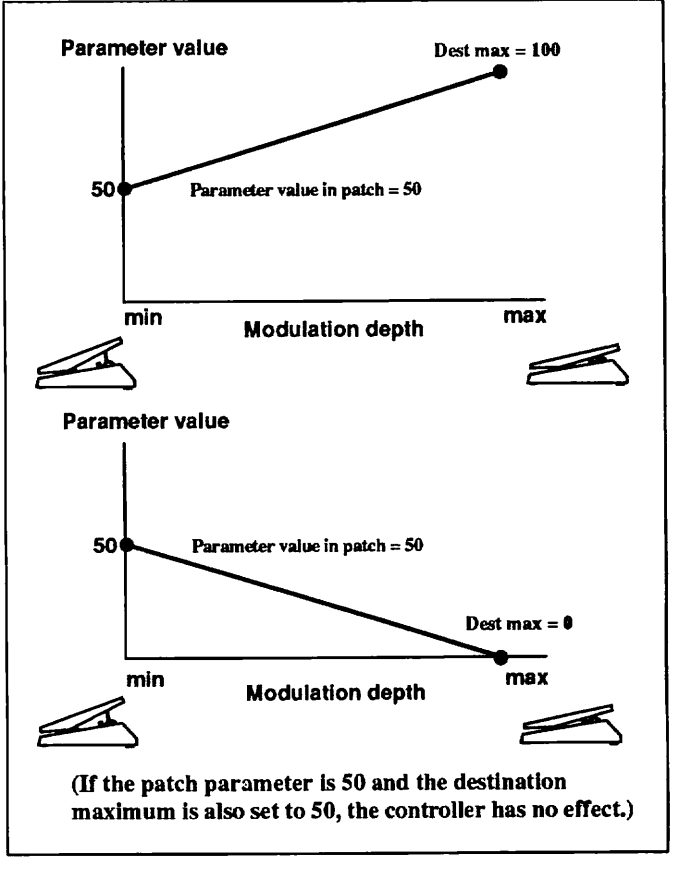

**RTM** 

The effect modules MODULATION and DELAY also allow Simul-RTM, which means that several destinations are controlled simultaneously. The destination maximum settings for each single effect can be set individually. Destinations which should not be controlled by RTM can be set to **OFF.** 

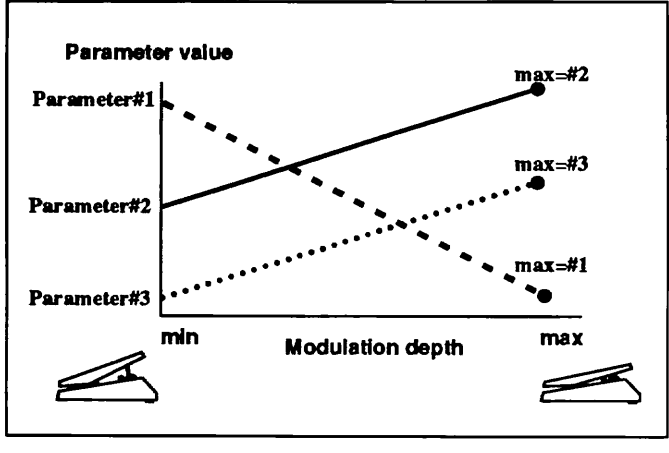

**Simul-RTM** 

Use the  $\blacktriangleleft$  / $\blacktriangleright$  keys to move between the RTM Dest, Dest max **and** RTM **Src** pages.

For details about RTM parameters, please refer to **pages** 14 and 16.

## **Compare**

By pressing the **UTILITY** key while the 9150 is in the Edit mode, the original patch can be called up, to compare the sound of the patch before **and** after editing.

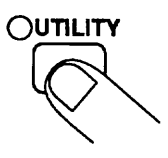

The display changes as follows, and **all** parameters in the patch are set to the original values.

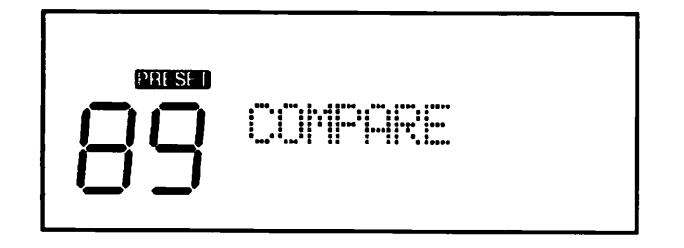

To return **to** the editing condition, press the UTILITY key once more or press the EDIT/CANCEL key.

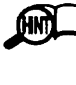

When a patch is selected, the patch data **h** memory are copied to a separate memory area for editing, which is called the edit buffer. In other words, when you are editing parameters in the Edit mode, you are actually editing the patch **in** the edlt buffer.

## **Storing a Patch**

When you are done editing, you can store the results **as**  follows.

**1. Press the STORE key.** 

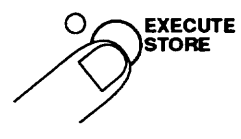

The store menu appears on the display, with the current patch number and patch name. If you wish to store the edited patch under the same number, just press the STORE key once more. (If you were editing a patch from the PRESET memory bank, the memory bank is automatically switched to USER.)

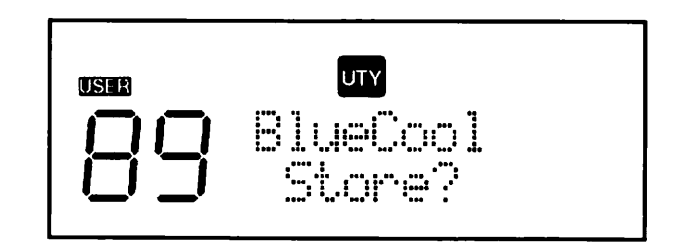

- **2. If you wish to store the edited patch under a different number, use the EDIT DIAL to select the desired number.**
- **3. Press the STORE key again. The edited patch is stored under the new number.**

When a patch is stored, any **data** previously contained in that patch number are overwritten.

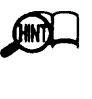

If you have edited a patch (a dot is shown to the right of the patch number) and you have returned to the Play mode without storing it, you can still store it provided you have not selected a different patch In the meantime. To do this, simply press the **STORE** key to bring up the store menu.

When wishing to change the name of the patch, press the UTILITY key while the store menu is displayed. This activates the Utility mode, and you can now select the patch name page. **For** details, please refer to page 22.

# **Effect Parameters**

**This section lists all parameters of all effects available in the 9150, that is all items which influence the characteristics and the sound of an effect. Parameters which are common for several or all effects are explained only once.** 

This module comprises the tube preamplifier with compressor and overdrive functions.

# **1. CLEAN 1 Cleani**

Creates a bright, clean sound. This channel uses solid-state **circuitry** only.

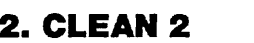

Recreates the clean sound of a vintage tube amplifier. Overdrive sound with wild, fat distortion.

3. RHYTHM 1

```
Ruthm1
```
Ruthm2

Clean2

**All-purpose** rhythm sound with a light, crunchy character. Lead guitar sound with distinct, hard distortion.

## 4. RHYTHM 2

Rhythm sound with a solid punch.

These four effects use exactly the same parameters.

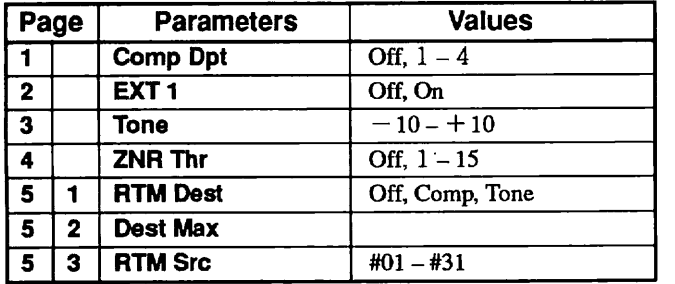

#### *Description:*

- **[PI]** Determines the compression depth. The higher the value, the more intense the compression.
- **[P21 Controls** external effect loop on/off.
- [P31 This parameter is a tone control type equalizer.
- [P41 **Adjusts** the **ZNR (Zoom** Noise Reduction) sensitivity. Set to the value which yields **minimum** noise when no input signal is present.
- **[PS-l]** Determines the parameter to be controlled by **RTM.** Set to **OFF** if **RTM** is not used.
- [P521 Determines **the** value at maximum modulation (for the parameter set with **PS-1).**

**Effect Module 1: PREAMP** [PS-3] Selects the control number for the modulation source (#01 - #31). [P5-3] Selects the control number for the modulation source  $(\#0 \#31)$ .<br>Use the  $\blacktriangleleft / \blacktriangleright$  keys to move between pages [P5-1] and [P5-3].

**5. OVERDRIVE 1** *Ductinut* 

Smooth overdrive sound with distinctive tube amplifier characteristics.

**6. OVERDRIVE 2** 

**17. LEAD 1** Lead **<sup>1</sup>**(

Oudru2

**8. LEAD 2** 2

Heavy metal lead guitar sound.

These four effects use exactly the same parameters.

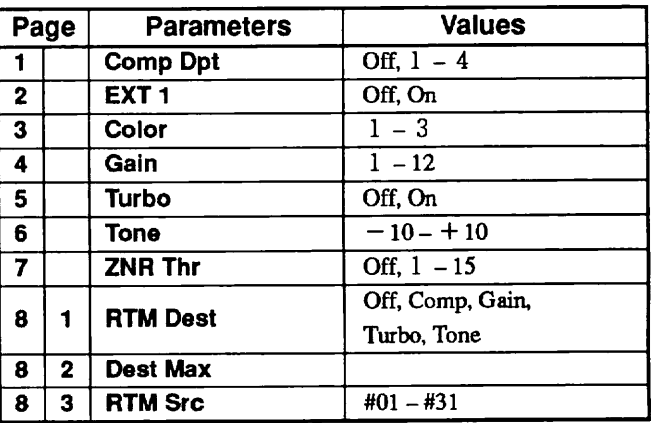

#### **Description:**

- [P3] Selects one of three sound variations.<br>[P4] Determines the overdrive gain.
- [P4] Determines the overdrive gain.<br>[P5] Switches the two-stage drive ci
- Switches the two-stage drive circuit on and off.

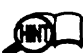

The 9150 can be set to high gain, Pay attention not to cause feedback when playing certain types of guitars.

### **W Effect Module 2: EQ (Equalizer)**

This is an equalizer/tone control effect module.

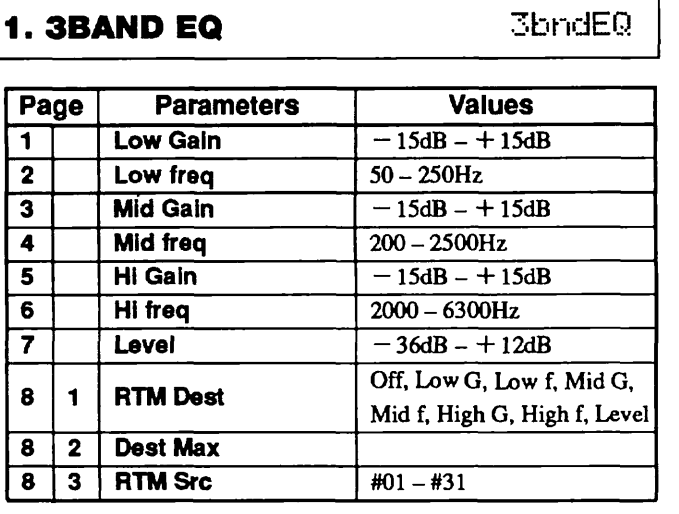

# *Description:*<br>[P1] Deter

- Determines the low-range boost/cut.
- $[P2]$ **Sets** the low-range center frequency.
- $[P3]$ Determines the mid-range boost/cut.
- $[P4]$ Sets the mid-range center frequency. **IP51**
- Determines the high-range boost/cut.  $[P6]$ Sets the high-range **center** frequency.
- $[ P7]$ Controls the output level of the EQ module.

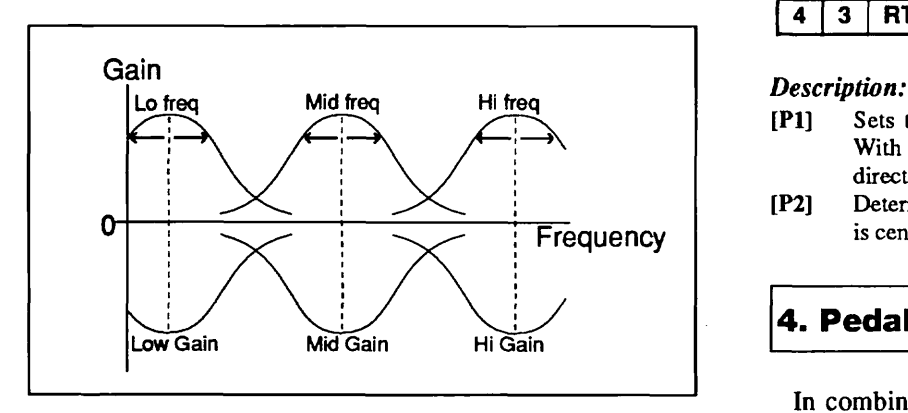

## 2. EQ  $\rightarrow$  ENHANCER

**EQ+ENH** 

This is a special effect combining a 2-band equalizer with an enhancer. The enhancer **mixes** a phase-shifted signal to the original signal to emphasize the sound.

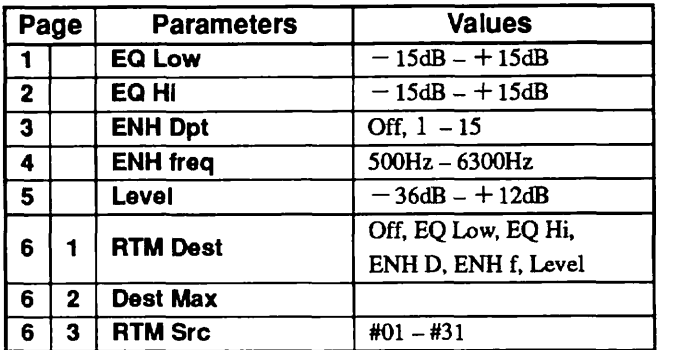

Description:<br>[P3] Deten

- [P3] Determines the enhancer depth.<br>[P4] Determines the enhancer center
- Determines the enhancer center frequency.

3. Auto WAH

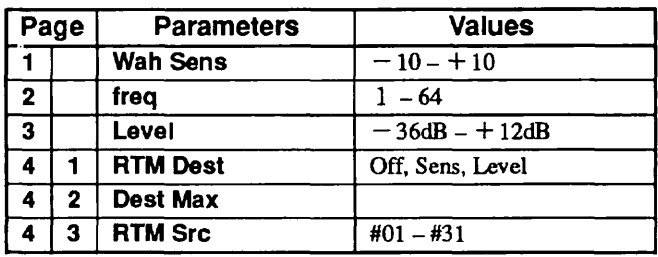

- **[PI]** Sets the wah sensitivity in response to picking intensity. With negative values, the sweep proceeds in the opposite direction.
- **[P21** Determines the base Frequency around which the **wah** effect **is** centered.

**14. Pedal WAH** 

Pd1Wah

At. Wah

In combination with the optional **FC50** or the 8050 and **EQ Parameters FPO1**, this effect allows pedal wah.

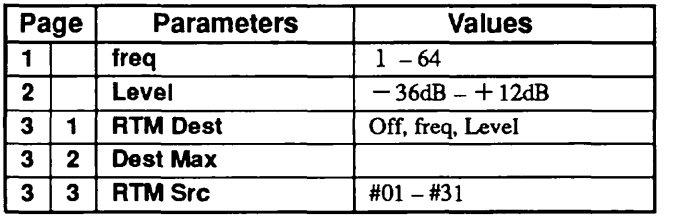

## **Effect Module 3: MODULATION**

**This modulation effect module provides cyclic alteration of the signal.** 

#### **1. PITCH SHIFTER** Pitch

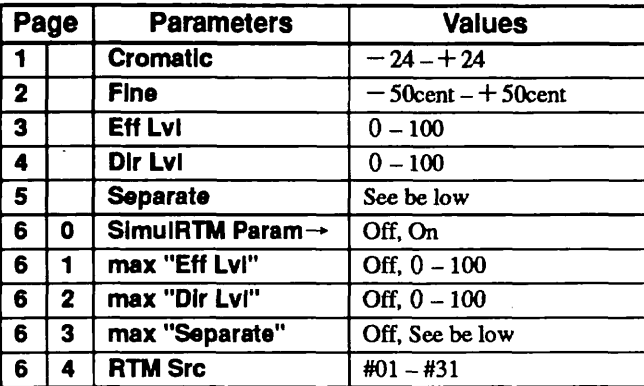

#### $Description:$

- [P1] Determines the pitch change width in semitones (up to  $\pm 2$ octaves).
- [P2] Allows fine adjustment of pitch change width in cent (1/100) **semitone).**
- **[P31** Determines the level of the pitch-shifted sound.
- [P41 Determines the level of **the** direct sound.
- Shifts the left/right separation of direct sound and effect sound. On the display, "D" represents the direct sound and "E" the effect sound. When the **EDIT** DIAL is turned clockwise, the direct sound moves to the left and the effect sound to the right. Turning the **EDIT** DIAL counterclockwise moves the sounds towards the center. **When** the indication "C" appears, the direct sound and effect sound are **centered** (monaural).

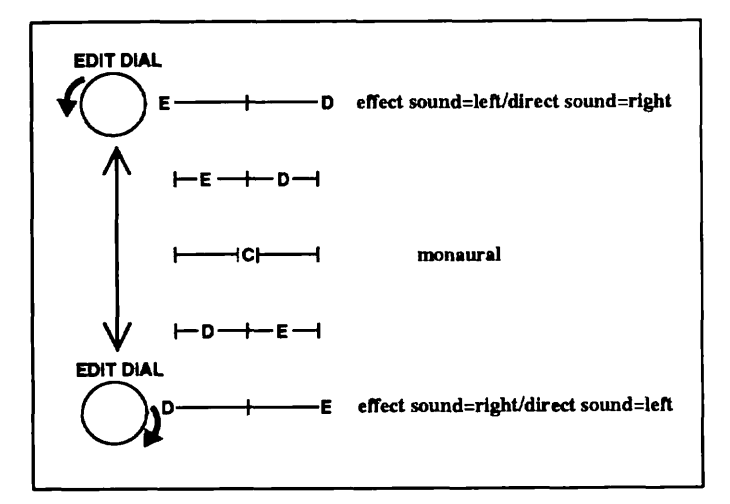

#### **Separate parameter function**

- ?6-01 **This** parameter serves to activate the display for the **Simul-**RTM parameters. Pressing **b**at this screen calls up parameters [P6-1] to [P6-4].
- $[P6-1] [P6-4]$

Determine the maximum value for the controlled parameters at maximum modulation depth. **Set** destinations which should not be controlled to **OFF.** 

## **2. PHASE SHIFTER** Phase

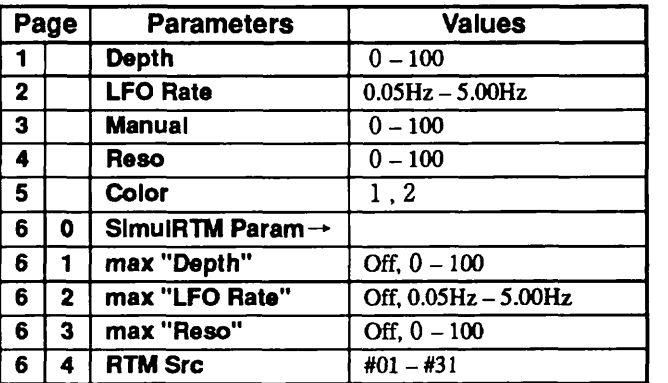

#### *Description:*

- [PI] Determines the modulation depth. When set to **"0"** (zero), the effect works as a comb (fixed-phase) filter.
- [P2] Determines the LFO frequency.<br>[P3] Determines the center frequency.
- [P3] Determines the center frequency at modulation "0" (zero).<br>[P4] Determines the resonance amount which gives the effect a
- Determines the resonance amount which gives the effect an unusual character.
- [P5] Determines the basic tonal quality of the effect.

### **3. FLANGER** Flange

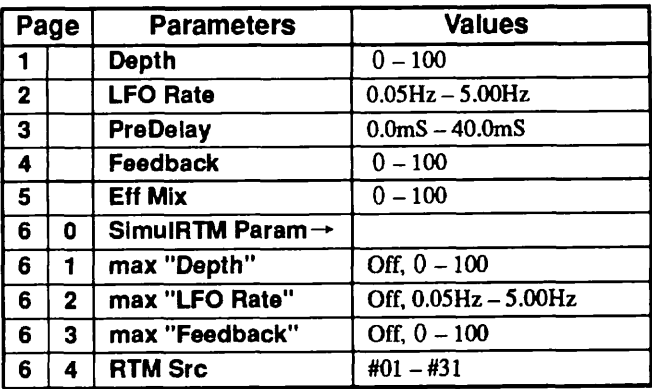

#### Description:

- LP11 Determines the modulation depth. When set to "0'' (zero), **the** effect works as a doubling effect.
- 
- [P3] Determines the predelay time of the effect sound.<br>[P4] Determines the feedback amount which gives the Determines the feedback amount which gives the effect an unusual character.
- [PS] Determines the level of the effect sound.

### **4. CHORUS**

Chorus

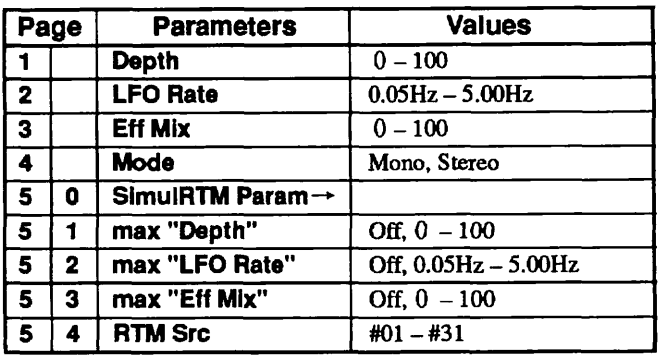

#### *Description:*

**[P41** Switches between mono and stereo chorus.

5. TREMOLO/Auto PAN

Tremlo

**This effect works as a tremolo in monaural mode and as an auto-pan effect (which shifts the sound regularly between left and right) in stereo mode.** 

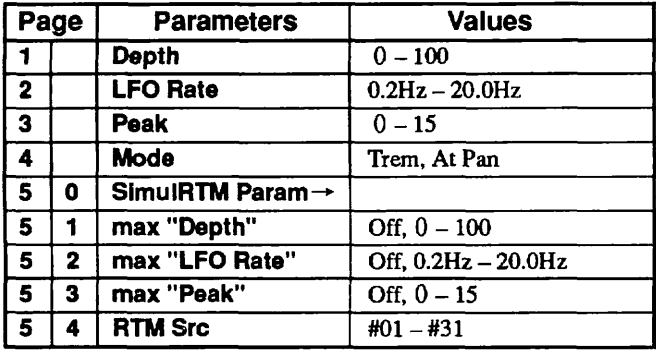

*Description:* 

- **[P31** The higher the value of this parameter, the more the LFO waveform changes **from** a sine wave (sawtooth for tremolo) towards a trapezoid **and** square wave.
- **[P41** Switches between tremolo (mono) and auto-pan (stereo).

6. STEP **Step** 

**This special effect changes the flanger resonance frequency in discrete staircase steps.** 

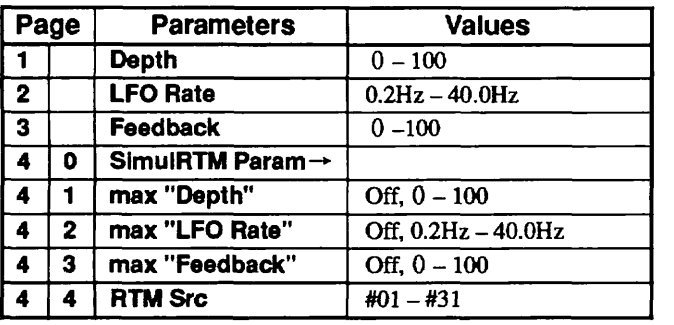

#### 7. ROTARY

**This effect simulates a rotating speaker.** 

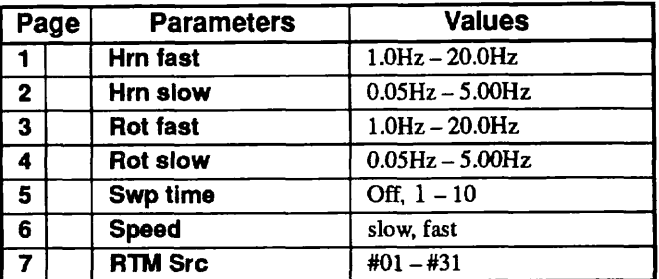

#### *Descn'ption:*

- **[PI]** Determines the cycle for the horn (high-hequency **speaker)**  at high rotation speed.
- **p21** Determines the cycle for the horn at low rotation **speed.**
- Determines the cycle for the rotor (low-frequency speaker) at high rotation speed.
- **[P43** Determines the cycle for the rotor at low rotation speed.
- Determines the time required to switch between high and low rotation speed.
- [P6] Determines which speed (high or low) is active when calling the patch.
- **[P7]** Selects the control number for the modulation source (#01 - **#3** 1). The destination is **fixed** to **"Speed''.** Control change values from **0** - 63 select low speed and values from 64 - **127 high speed**

## **8. Pedal PITCH BEDEVILLE Property**

**This is an unusual effect which allows changing the pitch during the performance using a pedal such as the FPO1.** 

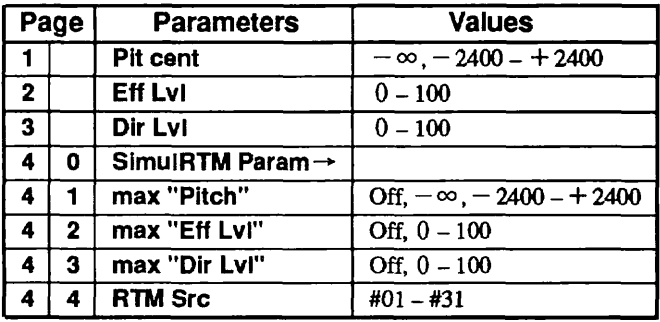

#### *Description:*

**[PI]** Determines the pitch change width in cent.

Rotary

**This effect module comprises delay effects.** 

### **1. MONO DELAY** *PlaneD1*

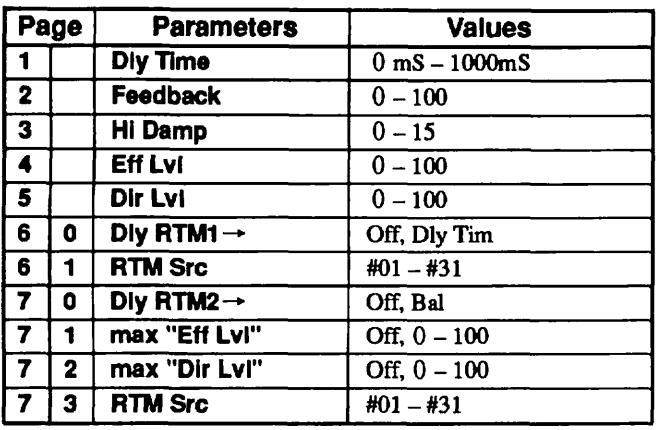

#### Description:

- **[PI]** Determines the mono delay time.
- The higher the value of this parameter, the stronger is the high range attenuation during each feedback cycle.
- **[P6-0]** Pressing at this screen calls up parameters [P6-1] to [P6-**41.**
- **[M-l] This** special parameter serves to control the delay time with the optional foot controller 8050. By matching the parameter to the **pedal** switch control change messages of the 8050, the delay **time** can **be** changed according to **pedal**  switch timing. **For** details, please refer to pages 30 - 37 in the 8050 instruction manual.
- **[P7-0]** Pressing  $\triangleright$  at this screen calls up the parameter page [P7-**11.**

## **2. Ping Pong DELAY** PP DIS

**This is a ping-pong type delay where the delayed sound alternates between the left and right channel.** 

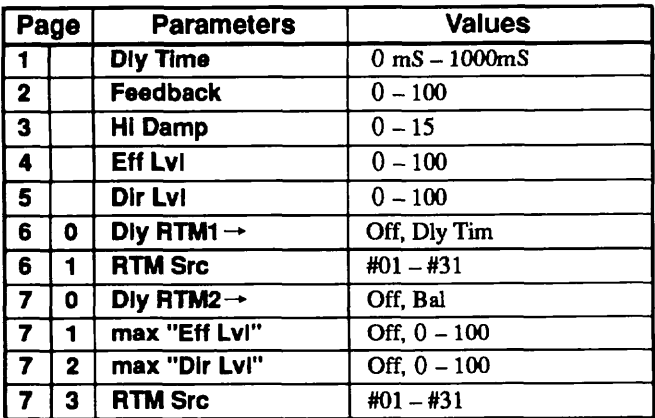

#### *Description:*

**P11** Determines **the** delay time.

## ■ Effect Module 4: DELAY ■ Effect Module 5: REVERB

**This effect module comprises reverberation effects.** 

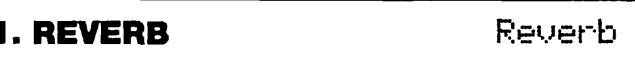

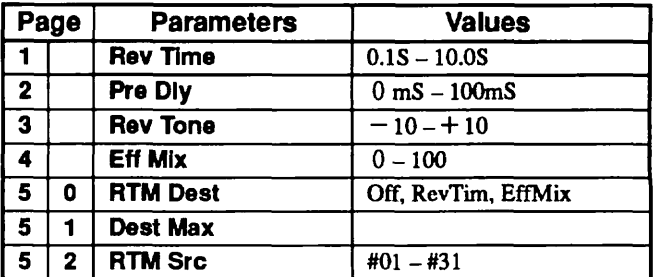

#### *Description:*

- 
- **[PI] Determines** the reverb time. **[P21 Determines** the predelay (delay **between** original sound and onset of reverberation).
- **[P31** Determines the tonal quality of the reverberation sound. Higher values mean brighter **sound.**
- **[P5-0]** Pressing at this screen calls up the parameter page [P5-1].

## **2. Early Reflection EAR**

**This is an early reflection effect with a shape parameter.** 

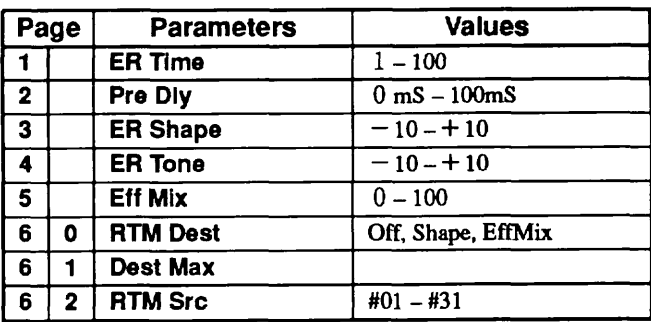

- *Description:*
- **[PI]** Determines the early reflection time. **[P31** Determines the pattern of the reflected sound. Positive values mean a reverse-envelope curve.
- **[P41** Adjusts **the** tonal quality of the delayed sound.

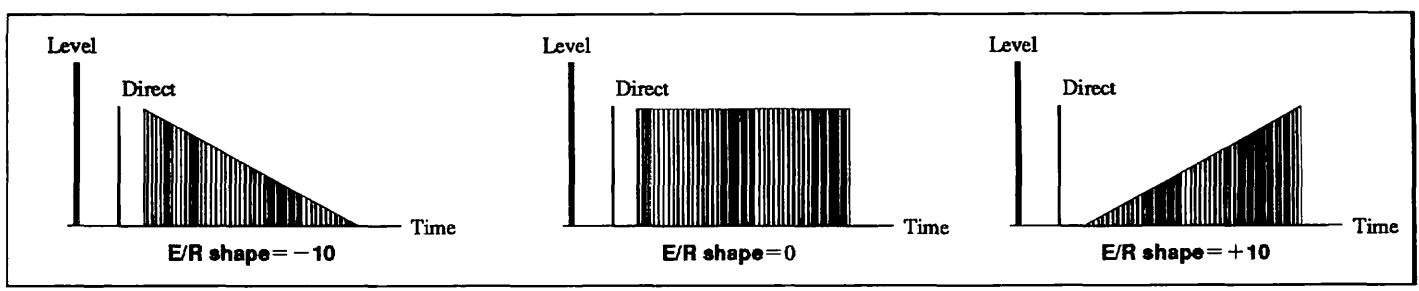

**shape parameter** 

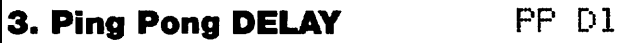

This is a ping-pong delay with opposite definition than the ping-pong delay in effect module 4.

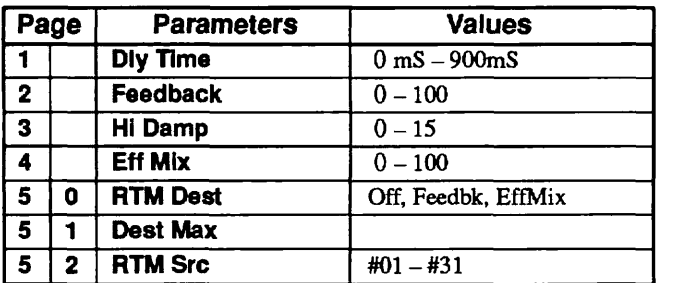

*Description:* 

**[PI]** Determines the delay time.

## 4. DELAY→PAN

 $DI+Part$ 

This is an **SFX** type effect which combines delay with autopan.

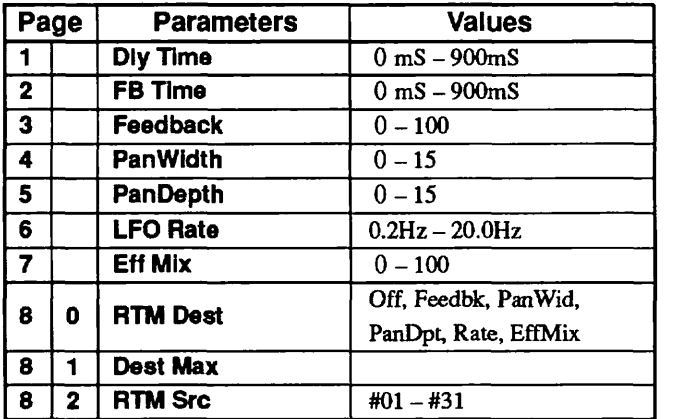

#### *Description:*

- **[P2]** Determines the feedback tap time.<br>**[P4]** Determines the left/right expansion
- **[P41** Determines the left/right expansion of the auto-pan effect
- Determines the depth direction of the auto-pan effect.

## **13. <b>Expand Memory for Delay Module**

Releases the memory used by the **REVERB** effect module and assigns it to the **DELAY** effect module, to allow longer delay times.

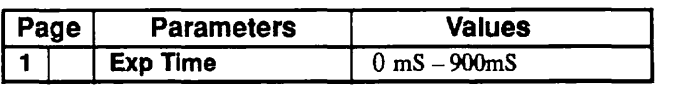

*Description:* 

**<sup>[</sup>PI]** Sets **the** length of time during which the memory is expanded.

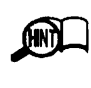

**If for example the DELAY effect module is set for a delay time of 600 ms and the memory is expanded for 500 ms, the actual delay time becomes 1100 ms. When this is selected, the other effects in the REVERB effect module cannot be used.** 

## **Effect Module 6: TOTAL 0 If [P2-01 is set to "Insert"**

TOTAL is not an effect as such, but it is stored as part of a patch. It comprises settings such as total volume level, external effect loop 2 insert point etc. The external effect loop allows sending the signal to an external effecter for further processing and then feeding it back to the effect module of the 9150.

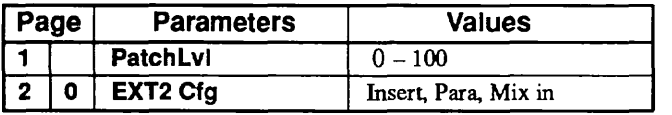

#### *Description:*

**[PI]** Determines the overall level of the patch.

**p-01** Allows choosing the insert point for external effect loop 2. The following three settings are available.

#### **Insert**

Insertion possible at any point marked by a  $\oplus$  in the chart (mono send, stereo return). The stereo return signal is mixed internally in the 9150.

#### **Para (Parallel Mix)**

The signal can be tapped as a mono signal at any point marked by a  $\Diamond$  in the chart and is mixed as a stereo signal to the output of the REVERB effect module.

#### **Mix In**

The signal can be tapped as a mono signal at any point marked by a  $\Diamond$  in the chart and mixed with the EXT2 RETURN L and R signals into the signal path at any point marked by a  $\blacklozenge$ . Stereo mixing with the output of the **REVERB** effect module is also possible.

Use the  $\blacktriangleleft$  / $\blacktriangleright$  keys to move between pages  $[P2-1]$  and  $[P2-$ 51.

The meaning of parameters  $[P2-1] - [P2-5]$  depends on the setting of **[P2-01.** 

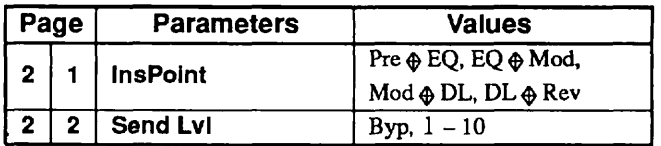

#### *Description:*

**[PZ-l]** Selects the insert point for external effect loop 2.

**[P2-21** Determines the send level for external effect loop 2. When set to "Byp", the loop is bypassed.

#### **If [P2-01 is set to "Para"**

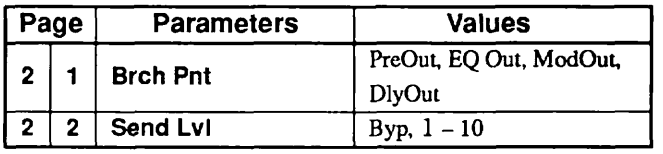

#### *Description* :

**[P2-l]** Selects the send tap for external effect loop 2.

**[P2-21** Determines the send level for external effect loop 2. When set to **"Byp",** the loop is bypassed.

#### **If [P241 is set to "Mix In"**

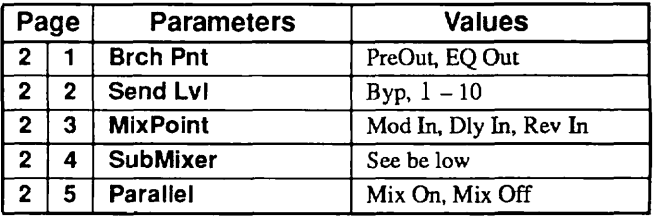

#### *Description:*

**[PZ-l]** Selects the send tap for external effect loop 2.

- **[P2-21** Determines the send level for external effect loop 2. When set to **"Byp",** the loop is bypassed.
- **[P2-31** Determines the mixing point for the return signal from extemal effect loop 2.
- **[P2-41** Determines the level balance between the external effect loop 2 return signal ("E") and the internal signal of the 9150 **("M").**
- **[P241** Determines whether the external effect loop 2 return signal is mixed with the REVERB effect module output.

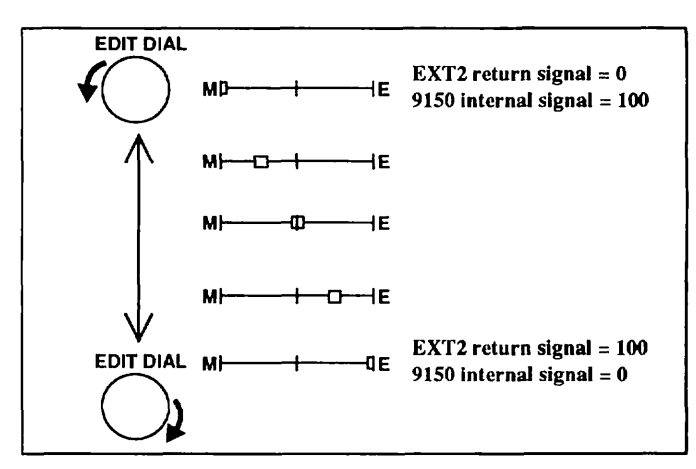

#### Insert

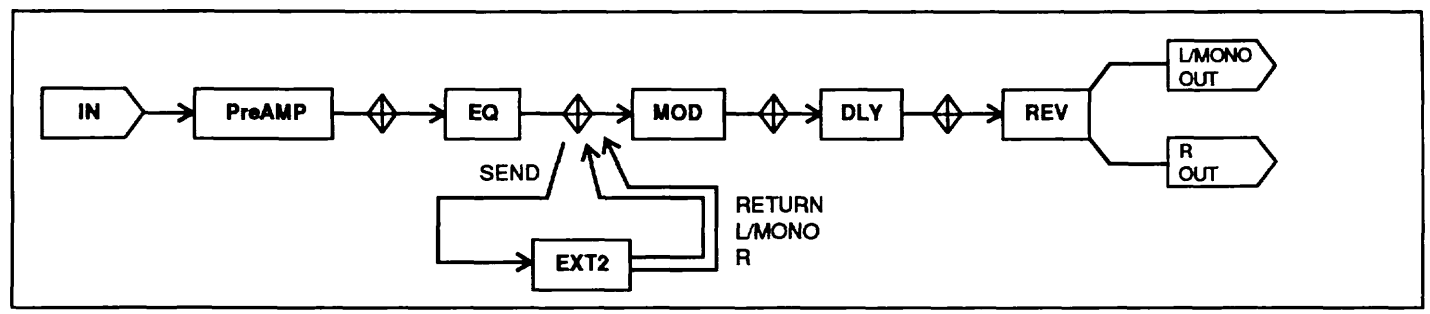

#### Para

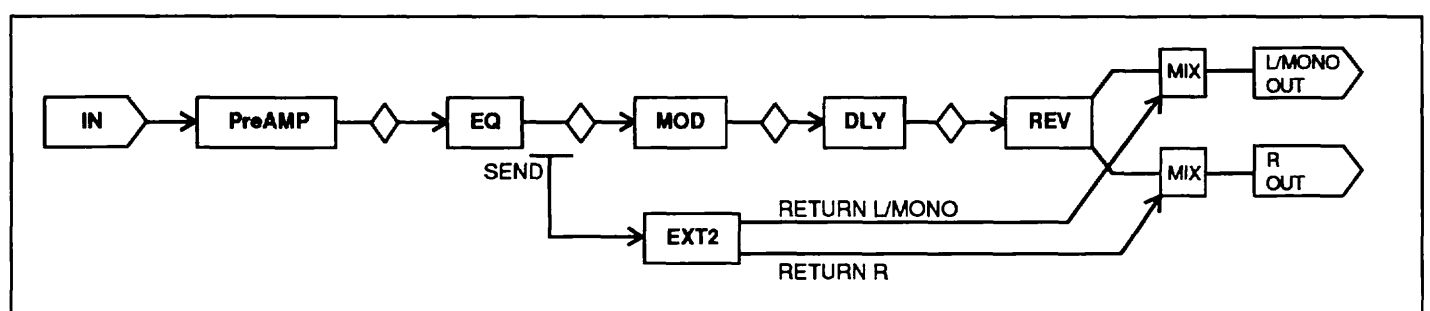

#### Mix In

**ANTI** 

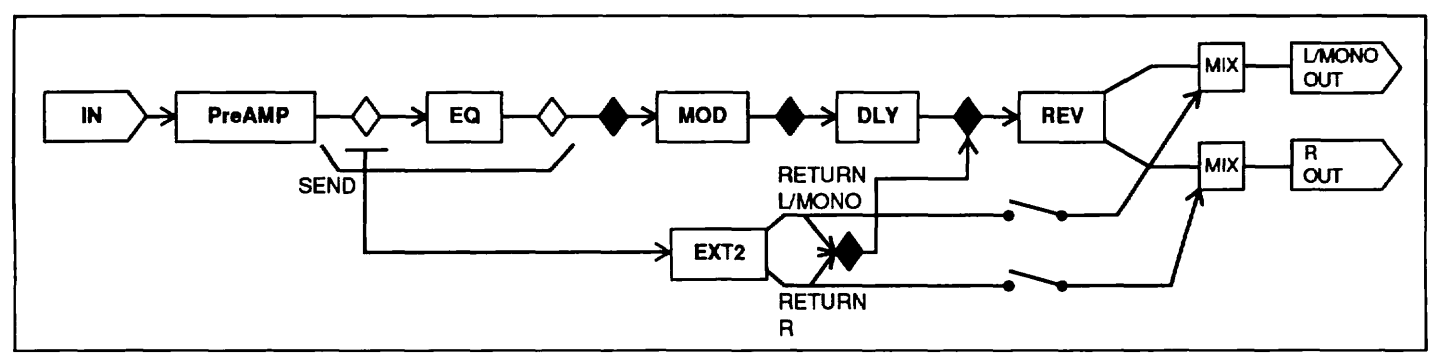

If an effecter with stereo output is connected to EXT2, the return signal will be mixed in the 9150. You should take this into account when setting the balance and send level of the external effecter.

# **Utility Mode**

**This section explains use of the Utility mode which serves to make MIDI settings and other adjustments affecting operation of the entire 9150.** 

## **To Activate Utility Mode**

Press the UTILITY key in Play mode or Edit mode. Pressing the UTILITY key again returns the unit to the Play mode.

## **Utility Mode Pages**

The Utility mode has several pages for adjustment. Use the NEXT **PAGE** and **PREV** PAGE keys to switch between pages, and use the EDIT DIAL to change settings.

### **1. Patch Names**

This page allows you to change the name of the patch that was last selected in Play mode or Edit mode.

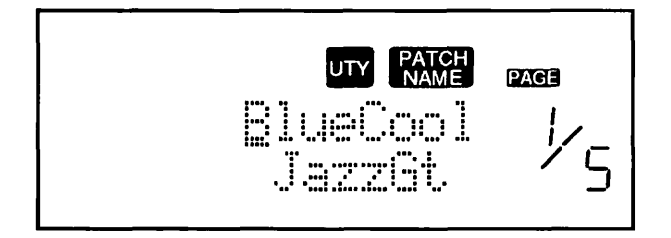

The **top** row of the display shows the user-selected patch name (up **to** 8 characters), and the bottom row shows effect types (such **as** CLEAN1 , DIST etc.) which make it easier to identify patches by sound character.

The following characters can be used for a patch name:

#### 0123456789

ABCDEFGHIJKLMNOPQRSTUVWXYZ [space] **abcdefghijklmn~pqr~tuvwxyz** [space] ! ? [space]

Use the  $\blacktriangleleft$  / $\blacktriangleright$  keys to move the underline cursor and then select the desired character with the EDIT DIAL. Pressing the DIAL **RUSH** key and turning the EDIT DIAL jumps to the beginning of each alphanumeric category (numbers, upper- case, lower-case).

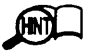

**The patch name is handled as a patch parameter. When you have changed a patch name and you want to make the change permanent, you must store the patch in memory, using the STORE key.** 

### **2. MIDI Global Settings**

This page serves to establish settings for the MIDI and REMOTE IN interface. Since there are many parameters on this page, it is divided into five submenus (2-1 to 2-5). Use the  $\blacktriangleleft$  / $\blacktriangleright$  keys to move between the menus.

#### **2-1 MlDl Mode**

Selects whether the 9150 is to be controlled via the MIDI connector or the REMOTE IN jack (for 8050 or FC50).

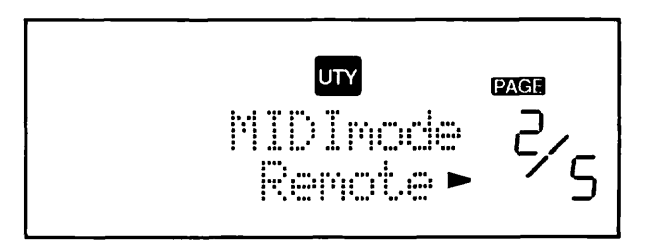

### **2-2 MlDl Channel**

Selects the MIDI channel  $(1 - 16)$  on which the 9150 receives and sends program change and control change messages (for continuous parameter change via MIDI values  $0 - 127$ ). When using the FC50, set the channel to  $"1"$ .

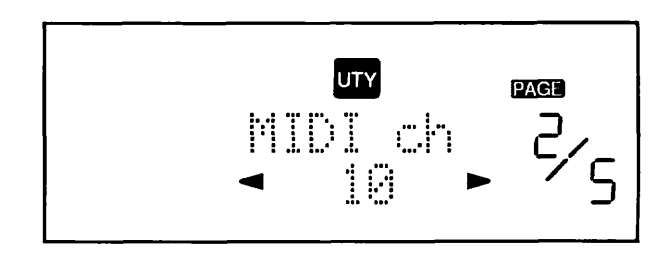

### **2-3 Program Change Mode**

Determines how program change messages received from external equipment are handled. The following three settings are available.

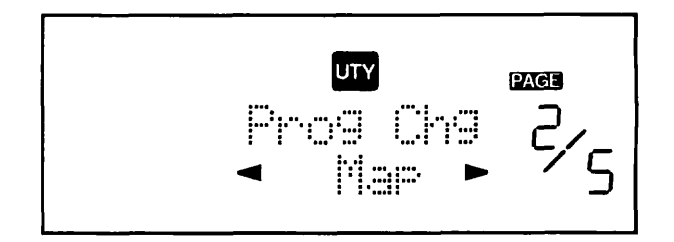

#### Map

128 patches mapped as described in section 2-4 can be selected.

Direct

MIDI bank select and program change messages are used to directly select up to 198 patches.

Bank  $\#0$ /program change messages  $\#0 - 98$  are for USER and **Bank** #l/program change messages #O - 98 are for PRESET patches.

8050

The optional foot controller 8050 is used to select patches, according to the display of the 8050.

### **24 Program Change Map**

This page allows mapping of program change messages.

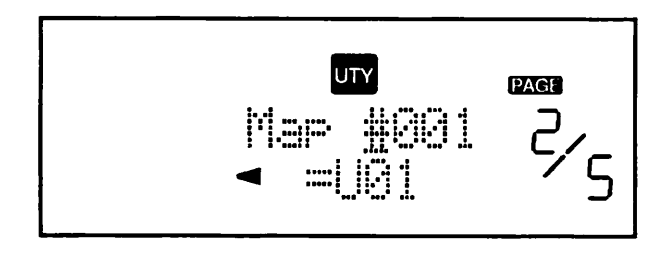

The MIDI program change numbers  $0 - 127$  can be mapped to any of the 198 patch numbers of the 9150. The upper section of the display shows the program change numbers and the lower section the memory bank and patch numbers of the 9150.

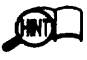

**The program change map Is only active if "2-3 Program Change Mode" is set to "Map". When assigning program change numbers to patch** 

**numbers, the PRG CHG LEARN pop-up menu is handy (see page 25).** 

## **3. MlDl Assign**

Determines items such as which MIDI control change number is used to control the 9150 volume level. Since there are many items on this page, it is divided into three submenus (3-1 to 3-3). Use the  $\blacktriangleleft$  / $\blacktriangleright$  keys to move between the menus.

### **3-1 MlDl Assign Menu**

Serves to activate the MIDI assign menu.

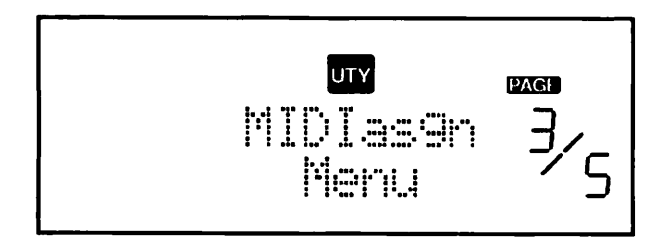

#### **3-2 Volume Control Number**

On the top row of the display, a control change number from  $1 - 31$  can be selected, and the bottom row allows setting the volume change direction: "Up" or "Dn" (Down).

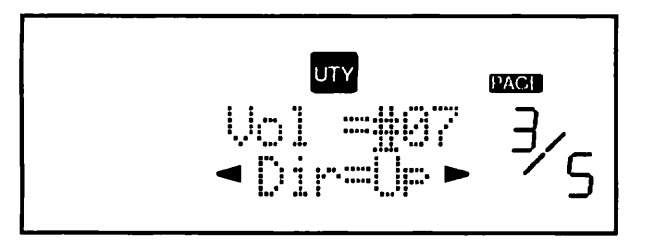

### **3-3 Other Control Change Assignments**

Determines control change numbers for various functions of the 9150.

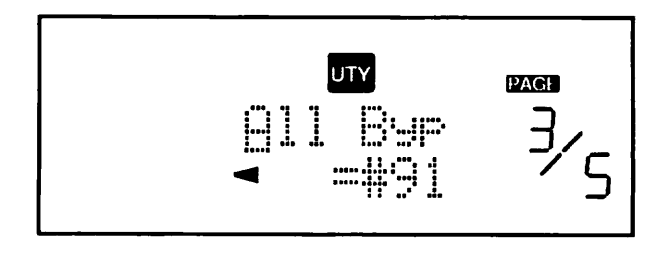

The upper section of the display gives a choice between the following three functions:

**A11 Byp** 

Bypass all effects (output only direct sound)

- **Sig Mute**  Mute output (no signal).
- **PREAMPh%Q/DLY/REV/EXTl/EXT2**  Controls effect module on/off.

The lower section of the display allows assigning control change numbers  $64 - 95$  to the above functions.

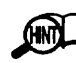

**A control change value of "127" means "On" and a value of W" (zero) means "Off".** 

## **4. System Exclusive Setting**

The MIDI System Exclusive function can be used to exchange data with other equipment. Since there are many items on this page, it is divided into three submenus (4-1 to 4-3). Use the  $\blacktriangleleft$  / $\blacktriangleright$  keys to move between the menus.

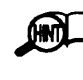

When this menu is selected, the MIDI IN/OUT jacks **are activated and the MIDI mode is automatically set to b'MIDI".** 

#### **4-1 System Exclusive Menu**

Serves **to** activate the System Exclusive menu.

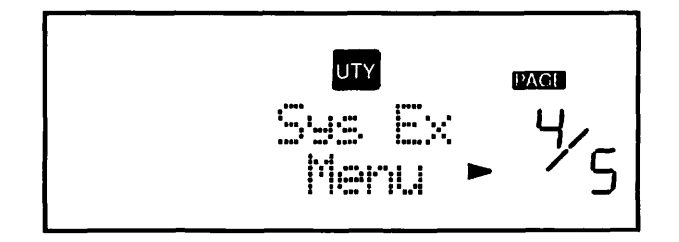

#### **4-2 System Exduslve Dump**

The dump function lets you transfer patch settings of the 9150 as **System** Exclusive data to other equipment, for example to store them on a MIDI sequencer or similar device.

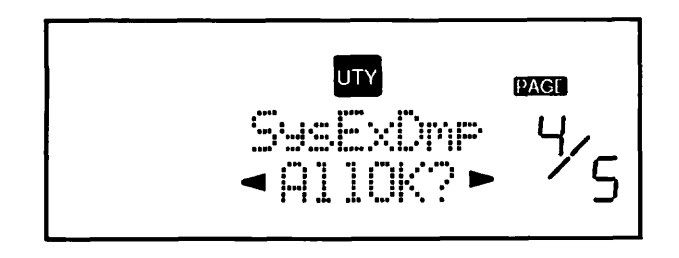

Use the **EDIT** DIAL to select the type of data to be output, then press the STOREJEXECUTE key to initiate the dump. The following four **kinds** of data can be sent:

- All All 9150 settings
- Pat All patch settings (including patch names)
- **Sys** MIDI settings
- Buf Current contents of edit buffer, including patch name (the last selected patch)

#### **44 System Exclusive Load**

This function lets you reload data that was stored as System Exclusive dump data on other equipment.

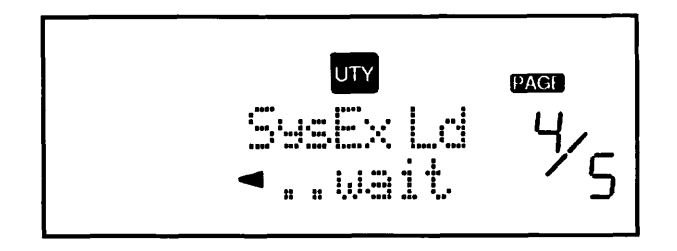

**There** are no parameters to be set on this screen. While the screen is shown, the 9150 is ready to receive System Exclusive messages via the MIDI IN jack.

### **5. Patch Recall**

This function serves to restore patches which were accidentally overwritten, or to recall the last edited patch.

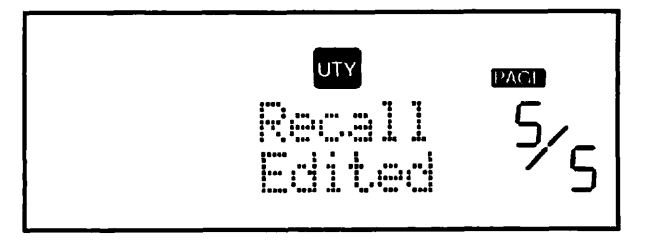

Use the EDIT DIAL to select the type of patch to be recalled. The following two choices are available.

- Edited Last edited patch
- Erased Last overwritten patch

When the STORE/EXECUTE key is pressed, the recalled patch is placed in the edit buffer, and the 9150 switches to the Play mode. You can then store this patch in memory if desired.

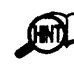

**The 9150 can also be reset to the factory default settings. To do this, keep the STORE key depressed while turning power to the 9150 on.** 

# **Pop-up Menus**

**This section explains the two pop-up menus of the 9150. A pop-up menu is a menu where functions such as program change number setting or control change monitor are assigned to a button for quick activation. The menus operate independently from the other modes of the 9150.** 

## **PRG CHG LEARN Pop-up Menu (PCIYLearn)**

The program change learn function serves to assign the currently selected patch number to the program change **'nap.** 

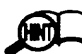

**In order to use the program change map, the 9150 must be connected to the FC50 (via REMOTE IN) or a MIDI device such as a synthesizer (via MIDI IN). Also, page 2-3 of the Utility mode must be set to Wap" (see page 23).** 

In Play mode, select the patch you want to assign, then press the PRG CHG LEARN key and keep the key depressed. While the key is held down, the display changes as follows.

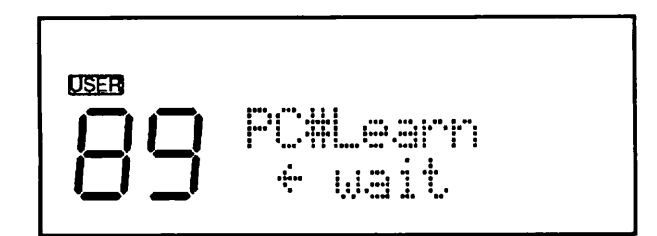

In this condition, send the program change message from the FC50, 8050 or a MIDI device. The program change number is **shown** on the display of the 9 150 and assigned to the current patch number **on** the program change map.

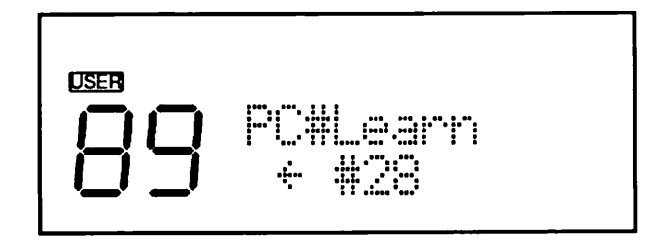

When the PRG CHG **LEARN** key is released, the unit reverts to regular Play mode.

## **CTL CHG MONITOR Pop-up Menu (C-ChgMon)**

The control change pop-up menu serves to check the **numbers** and values of control change messages received **from** other MIDI devices.

In order to use this menu, the 9150 must be comected to the FC50 or 8050 (via **REMOTE** IN) or a MIDI device such as a synthesizer (via MIDI IN).

In Play mode, press the CTL CHG **MONITOR** key and keep the key depressed. While the key is held down, the display changes as follows.

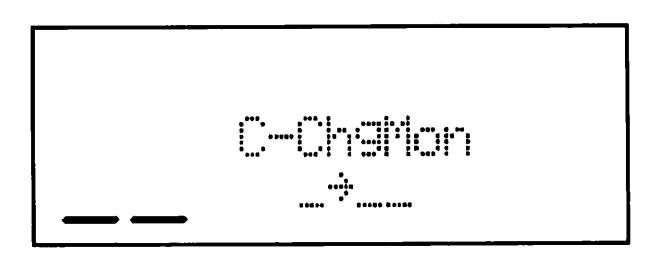

When a control change message is received from the FC50 or MIDI device in this condition, the control change number and its value are shown in the bottom row of the display.

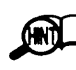

Only control change numbers from  $1 - 31$  can be **monitored. Control change numbers from 64** - **<sup>95</sup> are disregarded.** 

# **Remote Control and RTM**

This section describes how to use the optional foot controller **FC50** or **8050** to select patches of the **9150**  during a performance, and how to use the expression pedal FPOl (option) to control effect parameters of the **9150** in real time.

## **Remote Control With FCSO or 8050**

#### **Preparations**

1. Connect the **FC50** and **9150** as shown in the illustration. (The example describes the **FC50,** but the **8050** can be used in the same way.)

Use the dedicated remote control cable for the FC50 to connect the **REMOTE** OUT jack of the FC50 to the REMOTE IN jack **of** the 9150. Power to the FC50 is then supplied by the 9150.

2. Use page 2-2 of the Utility mode to set the MIDI channel of the **9150** to "1". (The MIDI channel of the **FC50** is fixed to "1".)

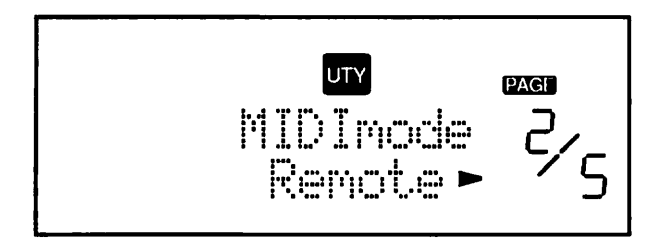

3. **Use** page **2-1** of the Utility mode to set the MIDI mode of the **9150** to "REMOTE".

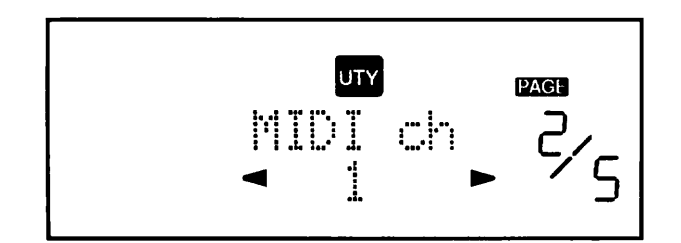

#### **Connection of FC5Q and 9150**

## **Patch Selection With FC50**

**1. Use** the program change map of the **9150** to assign patches you want to control to program change numbers.

The **PRG CHG** LEARN pop-up menu is handy for this task (see page 25).

2. Use the BANK pedal and number pedals of the **FC50**  to send program change messages. The LED indicator of the selected pedal lights up in red.

The FC50 can generate program change numbers from 0 -39. In response to a program change message, the 9150 switches to the patch assigned to the respective number in the program change map.

#### **Bypass/Mute Control With FC50**

The number pedals of the FC50 can be used to perform the same function as the BYPASS key on the 9150.

1. While the **9150** is in Play mode, press the last pressed number pedal of the **FC50** once more.

The 9150 is now in the bypass condition. If you keep the number pedal depressed, the 9150 switches to the mute condition. The LED indicator of the selected pedal lights up in green.

2. To cancel bypass or mute, press the same number pedal once more or press another number pedal,

The bypass or mute condition is canceled and the 9150 reverts to the Play mode.

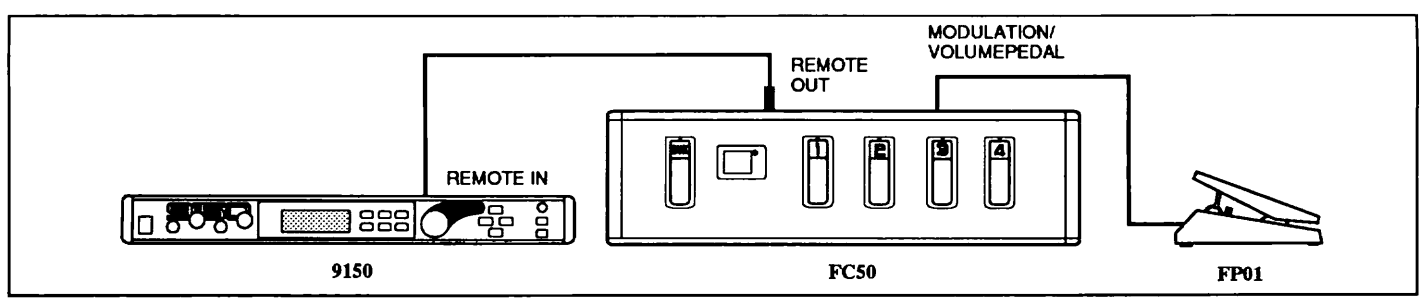

#### **Using the FW1 for RTM**

By connecting the optional expression pedal **FP01** to the **VOLUME** PEDAL or MODULATION PEDAL jack of the FC50 or the 8050, you can control effect parameters or the master volume of the 9150 in real time during a performance.

#### **1. Connect the FPOl to the VOLUME PEDAL or MODULATION PEDAL jack of the FC50 or 8050.**

The control change number sent by the FC50 to the 9150 depends on whether the FPOl is connected to the **VOLUME** PEDAL jack (control change message #7) or the MODULATION PEDAL jack (control change message #l) of the **FC50.** In either case, the pedal can be used as RTM source or master volume control by selecting the appropriate control change number at the 9 150.

**2. When wishing to use the FPOl as RTM source,**  activate the Edit mode and call up the "RTM Scr" **page of the effect you wish to control.** 

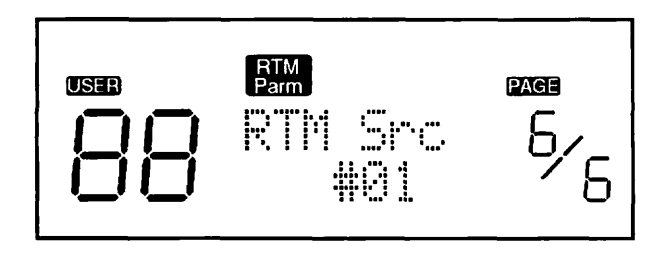

By setting **"Src"** on this page to control change number #l, the FPOl connected to the MODULATION PEDAL jack can be used to control the parameter selected as RTM destination. By setting "Src" to control change number #7, the **FP01** connected to the VOLUME PEDAL jack can be used in the same way.

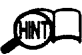

**If required, this setting can be stored.** 

**3. When wishing to use the FPOl as master volume control, activate page 3-2 (volume control number) of the Utility mode.** 

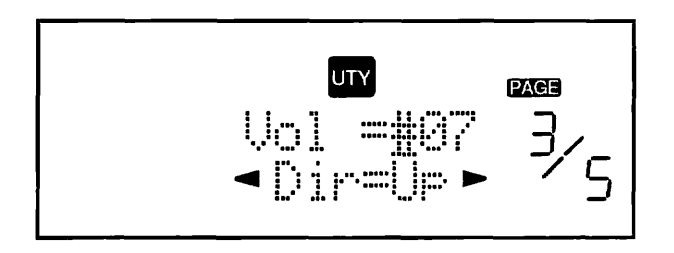

By setting this page to control change number #l, the FPOl connected to the MODULATION PEDAL jack can be used as master volume control. By setting the page to control change number #7, the PO1 connected to the VOLUME PEDAL jack can be used in the same way.

#### **Effect Module On/Off Switching With 8050**

By using the extended mode of MIDI devices or the 8050 **to** assign the control change numbers of foot pedals etc. to effect modules of the 9150, the effects can be switched on and off remotely. The table below shows the default control change assignments for the effect modules of the 9150. A control change value of 127 means "On" and a value of "0" (zero) means "Off".

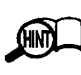

**When wishing to change the control change number assignments at the 9150, activate the Utility mode and select page 3-3 (Other Control Change Assignments).** 

When wishing to change the control change number assignments of the pedals at the 8050, please refer to the instruction manual of the 8050.

# **Glossary/Index**

## **Glossay**

#### **RTM (Real-Time Modulation)**

A function which allows continuous control of effect parameters **with** a pedal controller or other equipment.

#### ZOOM **Remote Jack**

Serves for connection of the **FC50** or **8050** to the **9 150.** The connector **type** is different, but the signal format conforms to the MIDI standard.

#### **Effect**

A particular type of signal treatment such as mono delay, **flanger,** etc.

#### **Effect Module**

Single effect which belongs to a patch of the **9150.** 

#### **Slmul-RTM**

Real-Time Modulation with simultaneous continuous control of several effect parameters.

#### **Source**

The **external signal** that is used to control effect parameters with the RTM function.

#### **Destination**

The effect parameter that is being controlled by the external signal with the **RTM** function.

#### **Patch**

A patch is a group of up to five effects. In addition, the patch also contains information on overall level and a patch name.

## **Index**

#### $\Delta$

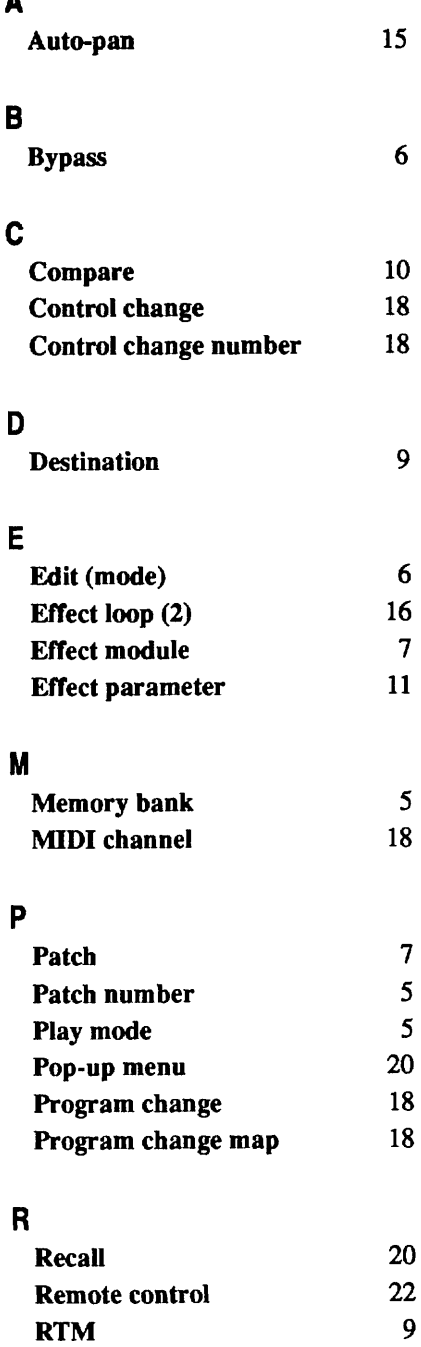

## **S**

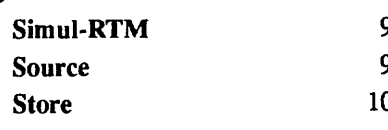

# **Specifications**

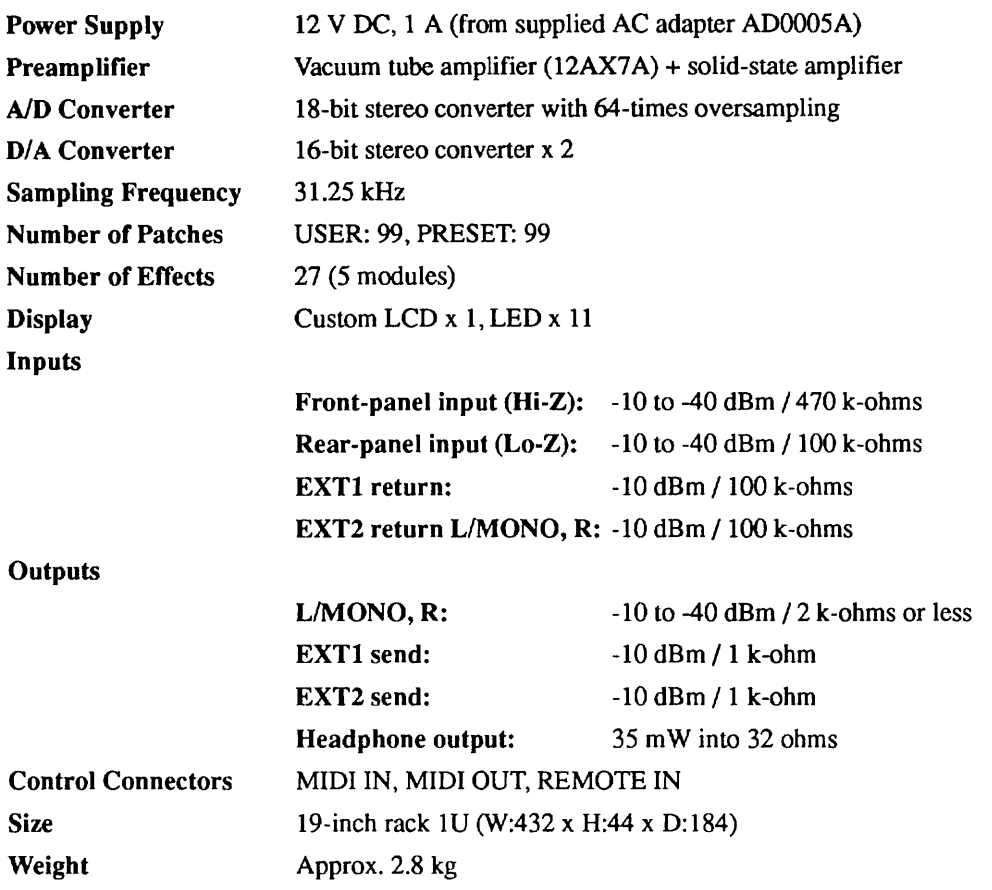

\* **0 dBm** = **0.775 Vrms** 

\* **Design and specifications are subject to change without notice.** 

## **Rack Mount**

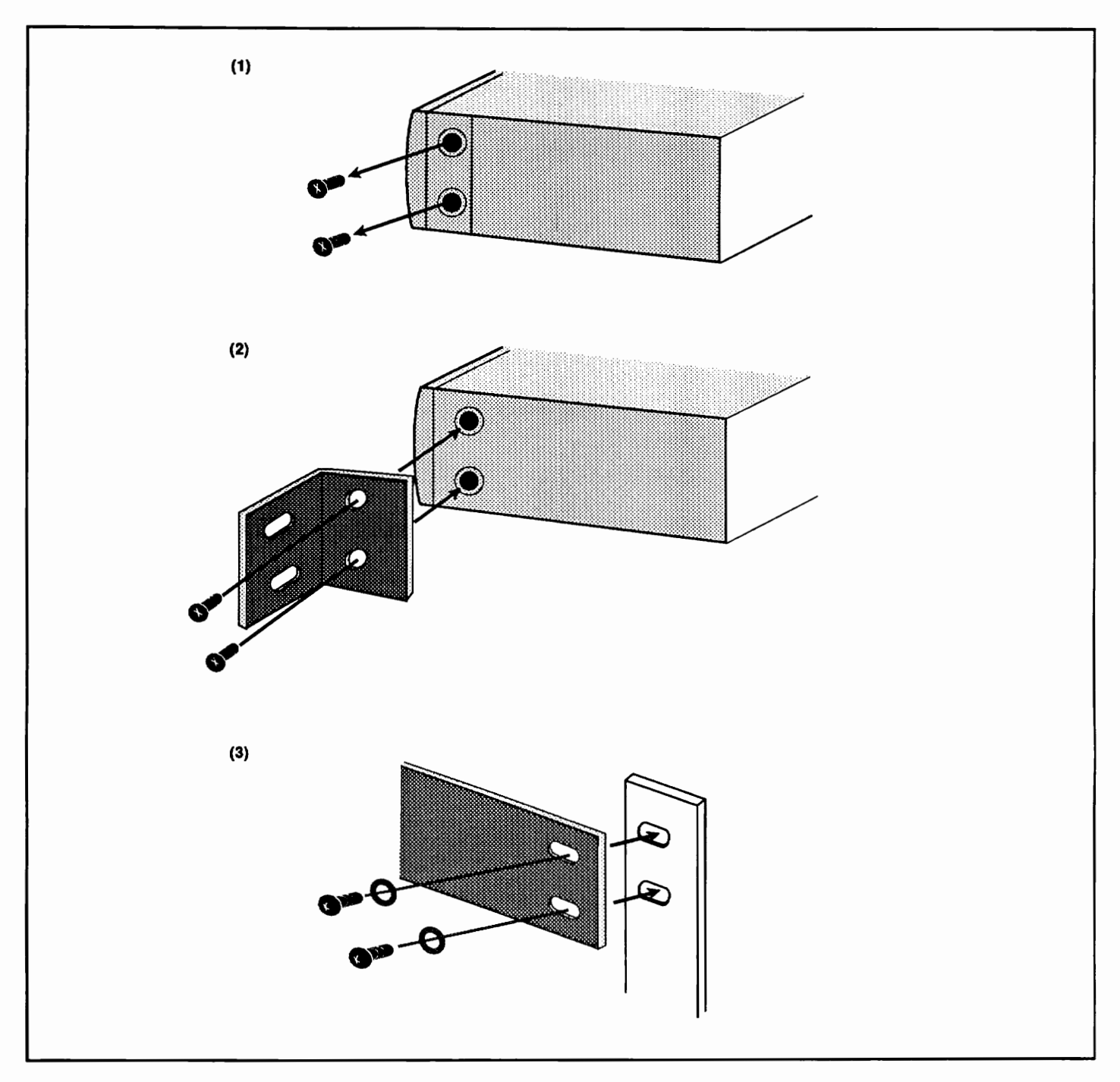

- **(1) Remove the two screws each on the right and left side of the 9150.**
- **(2) Use the screws to fasten the supplied rack mount brackets to the right and left side of the 9150.**
- **(3) Use round-head screws to mount the 9150 in the rack.**

## 9150 MIDI IMPLEMENTATION

#### 1. TRANSMITTED DATA

1) CHANNEL VOICE MESSAGES

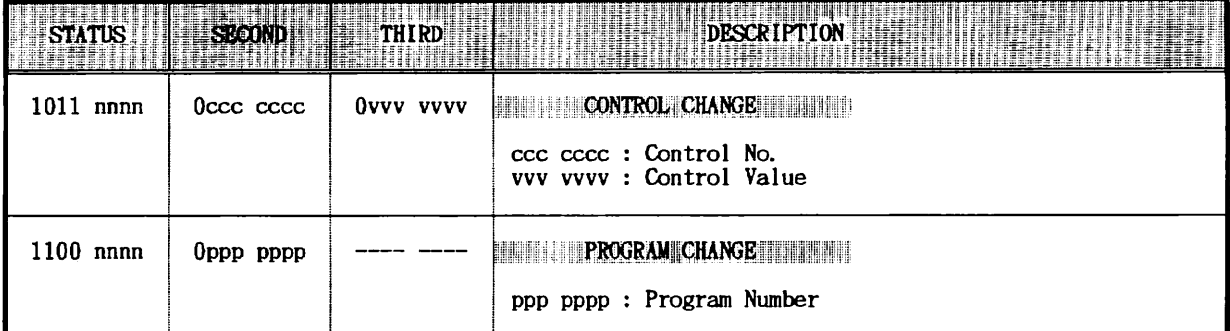

NOTES:

 $*$  nnnn = MIDI Channel Number  $\langle 0000 - 1111 \rangle$ <br>These messages are transmitted in Remote Mode only.

Messages from Remote controller will be converted and outputted to MIDI OUT.

#### 2. RECOGNIZED DATA

1) CHANNEL VOICE MESSAGES

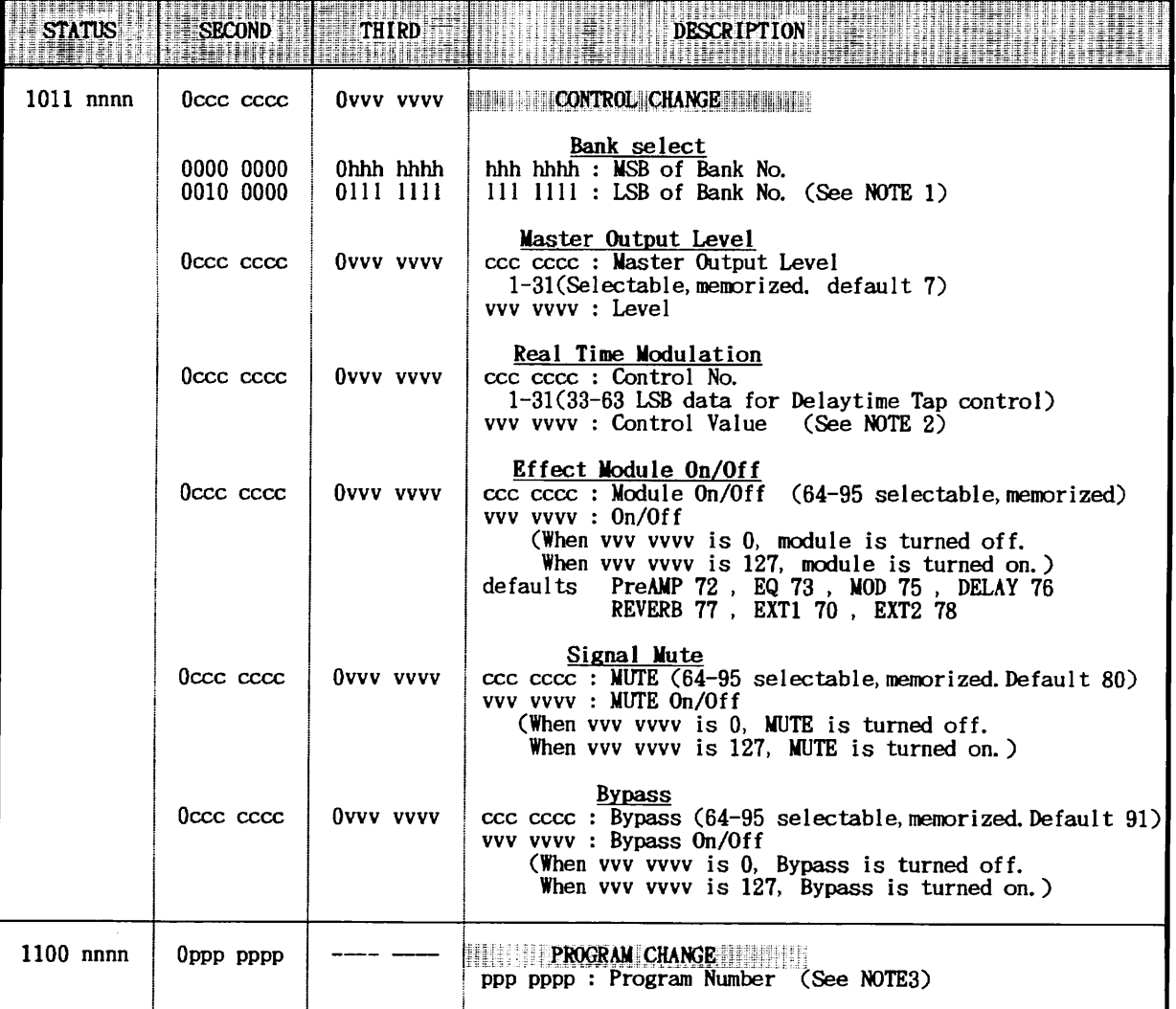

#### NOTES:

- 
- \* nnnn = MIDI Channel Number (0000 1111 )<br>1. When Program change mode is "Map", Bank select is ignored.<br>In "Seq" mode, USER memory is assgined to BANK #0, PRESET memory is assigned to BANK #1.<br>2. ONTEON COLUMBER 19950 TO
- Using 8050 mode, refer 8050 users manual.<br>2. CONTROL CHANGE message is recognized only when the control number is matched with<br>Control numbers selected by panel.<br>3. Relationship between MIDI Program No. and Patch No. is as
- 

#### **3. SYSTEM EXCLUSIVE MESSAGE**

All System Exclusive Messages are recognized in BULK DUMP, LOAD MENU only.

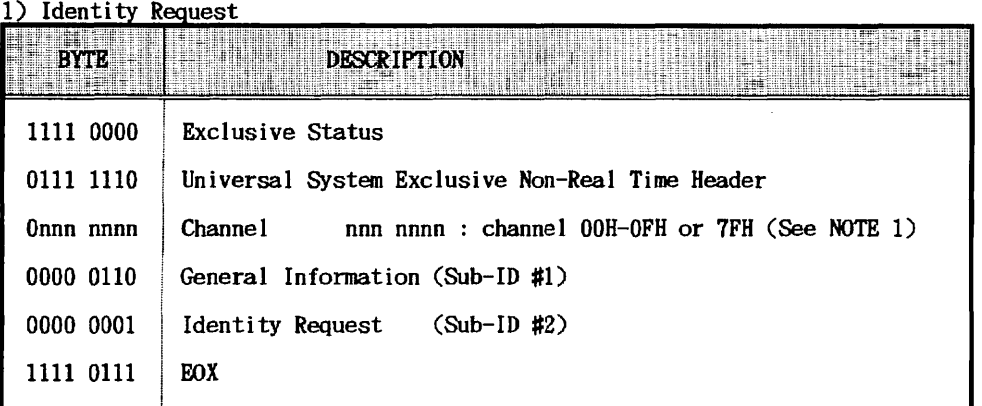

- NOTES : \* Recognized on l y.
	- 1. When this message is received with channel No. 7fh, it should be recognized with any channel. Then, Identity Reply Message is transmitted with Basic Channel. (Rule of Universal System Exclusive Message Comrmnicat ion)

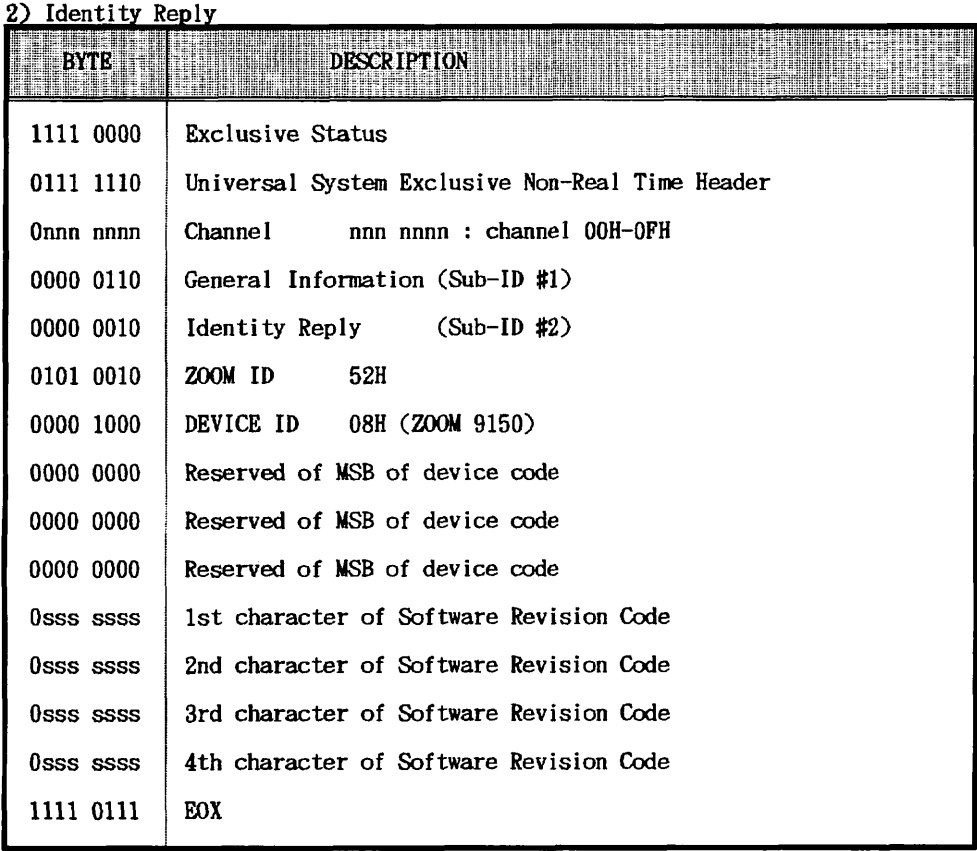

**NOTES** :

\* Transmitted when Identity Request Message is recognized. Software revision code is 4-digits ASCII characters.

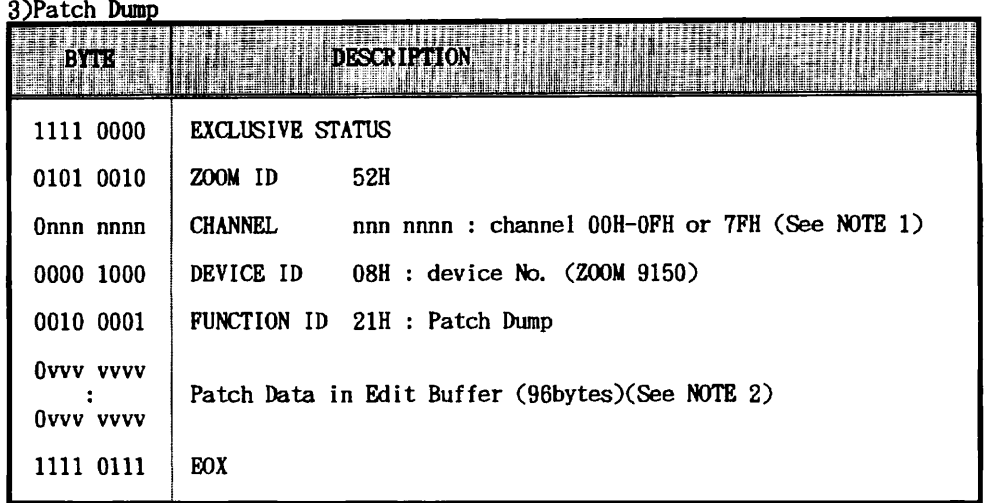

**NOTES:** 

- 1. When this message is received with channel No. 7fh, it should be recognized with any channel.
- 2. 8-7 Conversion technique is used while Patch **Data** is transmitted.

4) Patch Dump Request

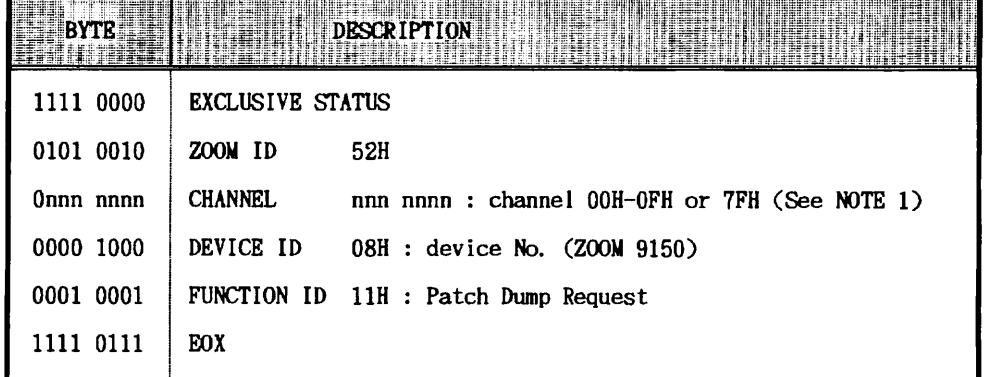

When this message- is recognized, Patch Dump Message will **be** transmitted.

1. When this message is received with channel No. 7fh, it should be recognized with any channel. Then, Patch Dump Message is transmitted with Basic Channel.

5)Write **Reauest** 

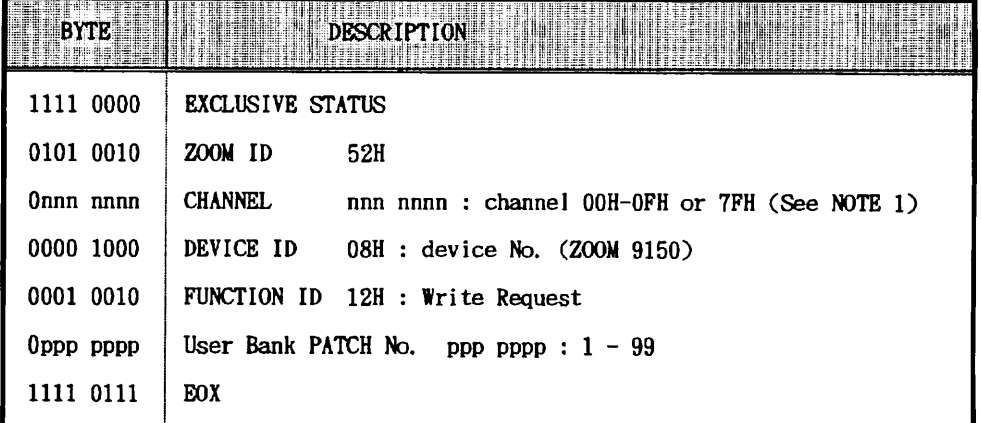

NOTES: \* Recognized only.

When this message is recognized, 9150 stores the Patch Data in Edit Buffer into User Bank Patch **memory** #BATCH **No.>** .

l. When this message is received with channel No. 7fh, it should be recognized with any channel.

**NOTES** : \* Recognized only.

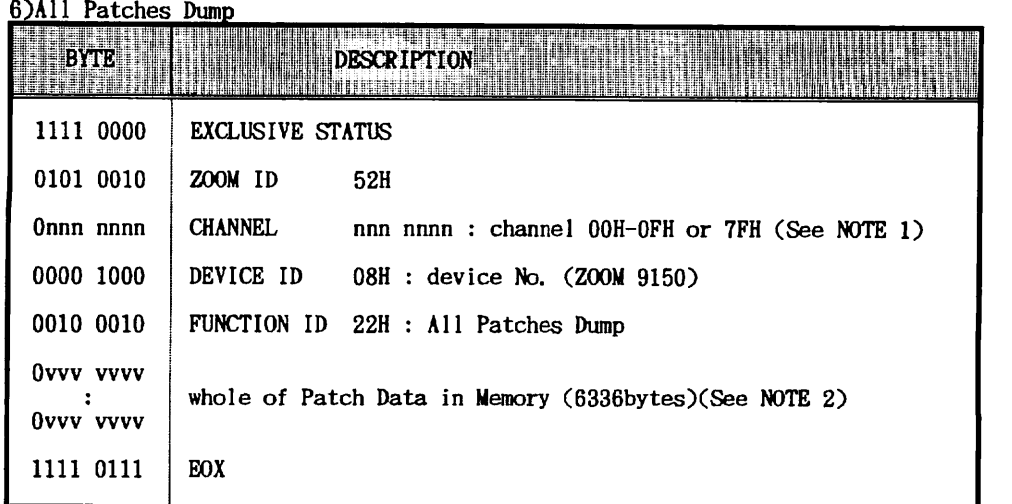

NOTES:

1. When this message is received with channel No. 7fh, it should be recognized with any channel. 2. 8-7 Conversion technique is used while Patch Data is transmitted.

7) All Patches Dump Request

| <b>BYTE</b> | DESCRIPTION                                                                  |
|-------------|------------------------------------------------------------------------------|
| 1111 0000   | <b>EXCLUSIVE STATUS</b>                                                      |
| 0101 0010   | ZOOM ID<br>52H                                                               |
| Onnn nnnn   | <b>CHANNEL</b><br>$nnn$ $nnnn$ : channel $00H$ - $0FH$ or $7FH$ (See NOTE 1) |
| 0000 1000   | DEVICE ID<br>08H : device No. (200M 9150)                                    |
| 0001 0011   | FUNCTION ID 13H: All Patches Dump Request                                    |
| 1111 0111   | <b>EOX</b>                                                                   |

NOTES : \* Recognized only.

When this message is recognized, **A1** l Patches **Dump** Message wi l **l** be Transmitted.

1. When this message is received with channel No. 7fh, it should be recognized with any channel. Then, All Patches Dump Message is transmitted with Basic Channel.

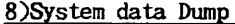

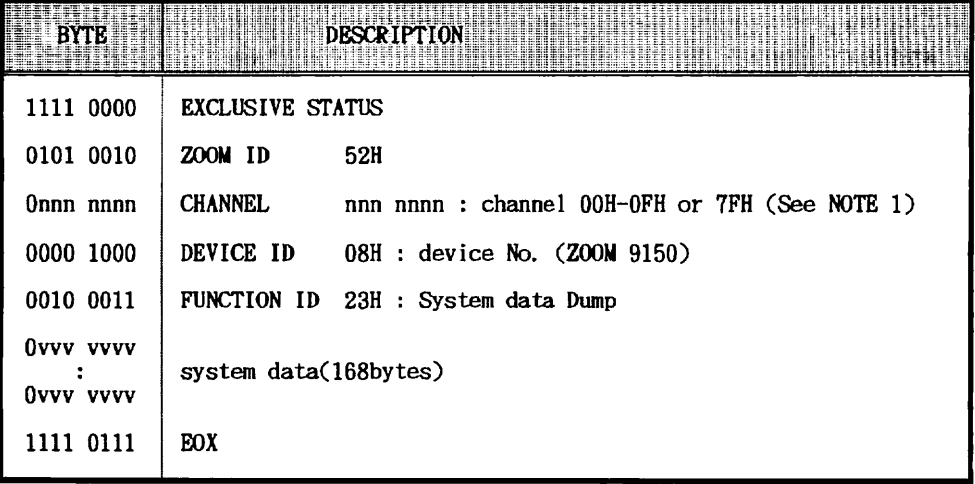

NOTES:

1. When this message is received with channel No. 7fh, it should be recognized with any channel.

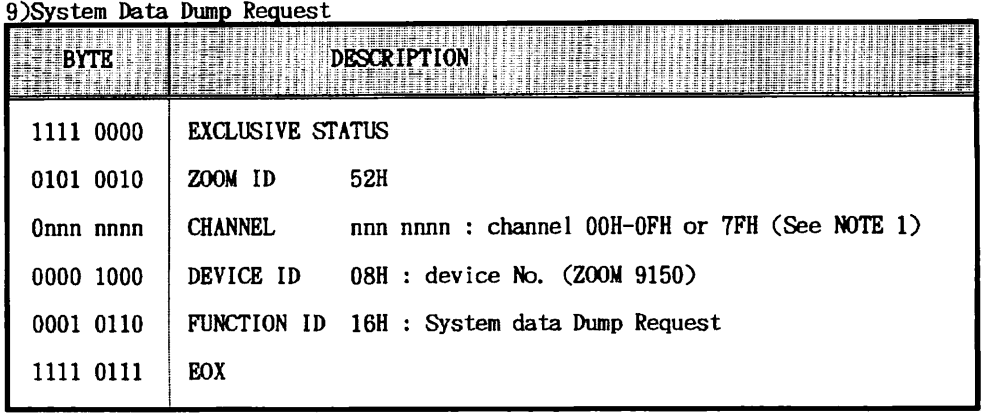

- **NOTES:** \* Recognized only.
	- When this message is recognized, System data Dump Message will be Transmitted. 1. When this message is received with channel No. 7fh, it should be recognized with
		- any channel. Then, System Data Dump Message is transmitted with Basic Channel.

10)Completed

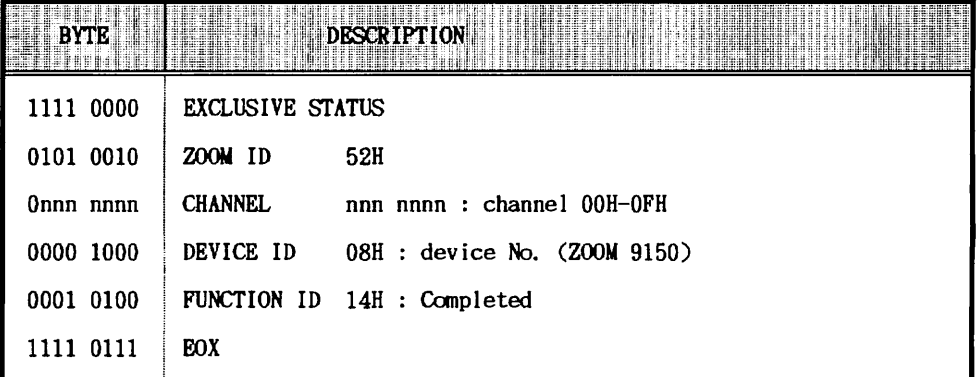

**NOTES:** \* This message is transmitted when Dump is processed successfully, write operation is completed for Write Request message.

#### \* 8-7 Conversion

To transmit 8bit-byte data in **MIDI** SysEx, any data bytes should be 7bit-byte data

First, strip out bit7(MSB) from source 7 bytes of data, and built 1 byte data attaching MSB=0.<br>Then send this byte first, and send 1st - 7th data without MSB. These 8 bytes are<br>combined to 1 block.(Fig.1)

If stream of data is less than 7 bytes, stream bytes  $+1$  will be a size of the block. (Fig. 2)

#### Fig. l

haaaaaa Bbbbbbbb Cccccccc Wdddddd Eeeeeeee Ffffffff Qgggggg

 $\mathbf{r}$ 

OCPEDCBA Oaaaaaaa Obbbbbbb Occccccc Oddddddd Oeeeeeee Offfffff Oggggggg

#### Fig. 2

haaaaaa Bbbbbbbb *Cccccccc* 

**5** 

OOOOOCBA Oaaaaaaa Obbbbbbb Occccccc

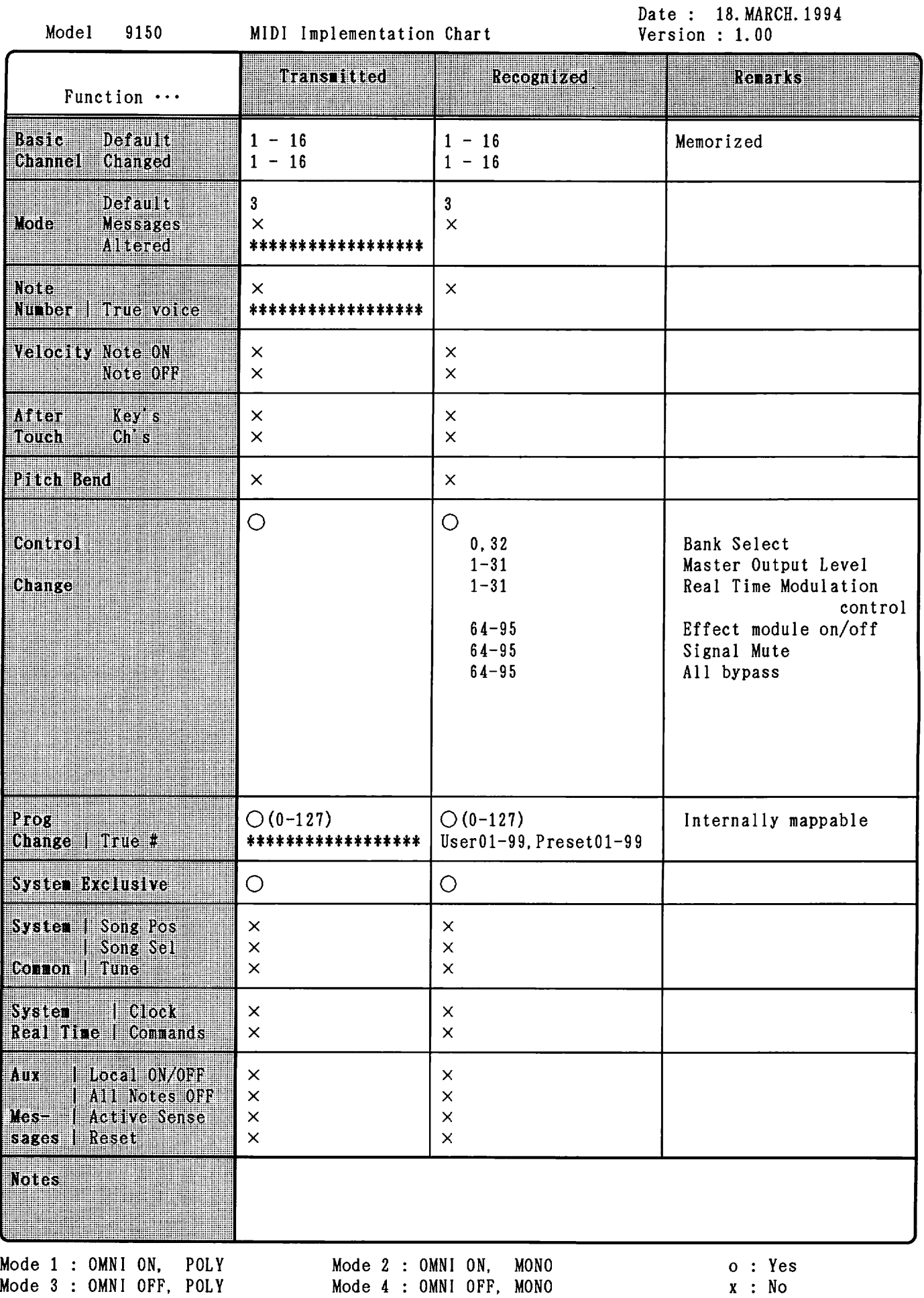

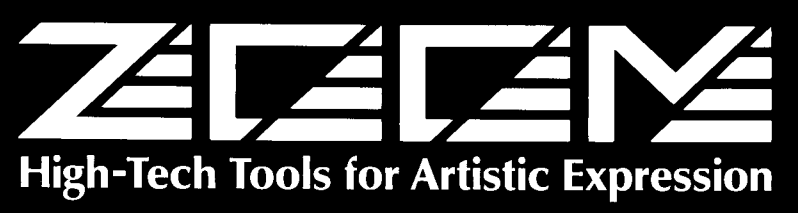

# **ZOOM CORPORATION**<br>2-10-2 MIYANISHI-CHO, FUCHU-SHI, TOKYO 183, JAPAN<br>PHONE: 0423-69-7111 FAX: 0423-69-7115

Printed in Japan 9150-5000